### МІНІСТЕРСТВО ОСВІТИ І НАУКИ УКРАЇНИ СХІДНОУКРАЇНСЬКИЙ НАЦІОНАЛЬНИЙ УНІВЕРСИТЕТ ІМ. В. ДАЛЯ ФАКУЛЬТЕТ ІНФОРМАЦІЙНИХ ТЕХНОЛОГІЙ ТА ЕЛЕКТРОНІКИ КАФЕДРА КОМП'ЮТЕРНИХ НАУК ТА ІНЖЕНЕРІЇ

До захисту допускається Завідувач кафедри \_\_\_\_\_\_\_ І.С. Скарга-Бандурова  $\frac{1}{(x-\mu)^2}$  20 p.

# **ДИПЛОМНИЙ ПРОЕКТ (РОБОТА) БАКАЛАВРА**

## **ПОЯСНЮВАЛЬНА ЗАПИСКА**

# НА ТЕМУ:

# **Моделювання анімації руху об'єктів**

Освітній рівень"бакалавр" Спеціальність 123 "Комп'ютерна інженерії"

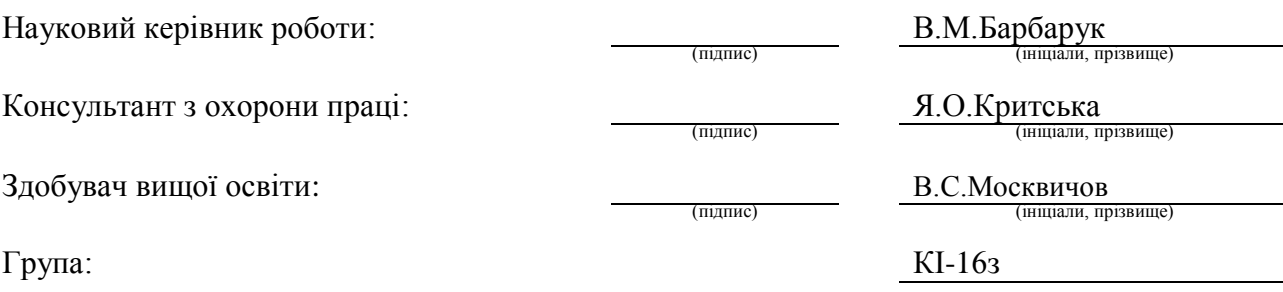

Сєвєродонецьк 2020

### МІНІСТЕРСТВО ОСВІТИ І НАУКИ УКРАЇНИ СХІДНОУКРАЇНСЬКИЙ НАЦІОНАЛЬНИЙ УНІВЕРСИТЕТ ІМЕНІ ВОЛОДИМИРА ДАЛЯ

Факультет Інформаційних технологій та електроніки Кафедра Комп'ютерних наук та інженерії Освітній рівень Бакалавр Спеціальність 123 "Комп'ютерна інженерія"

(шифр і назва)

#### **ЗАТВЕРДЖУЮ:**

### Т.в.о. завідувача кафедри

С.О. Сафонова  $\gg$  20  $p$ .

### **З А В Д А Н Н Я НА ДИПЛОМНИЙ ПРОЕКТ (РОБОТУ) БАКАЛАВРА**

Москвичову Владиславу Сергійовичу

(прізвище, ім'я, по батькові)

1. Тема роботи Моделювання анімації руху об'єктів

керівник проекту (роботи) Барбарук Віктор Миколайович, к.т.н., доц.

(прізвище, м.'я, по батькові, науковий ступінь, вчене звання)

затверджені наказом вищого навчального закладу від «30» 04 2020 р. № 77/15.15 2. Строк подання студентом роботи 10.06.2020

3. Вихідні дані до роботи Матеріали переддипломної практики, теоретичні відомості про методи анімації зображень, технології та інструменти для

створення 3D моделі, перелік використовуваних програмних засобів: Autodesk Maya 2018, MotionBuilder

4. Зміст розрахунково-пояснювальної записки (перелік питань, які потрібно розробити) Аналіз сучасних засобів компютерної графіки, програмне забезпечення для розробки тривимірної графіки і анімації, розробка 3d моделі та анімації, охорона праці, висновки

5. Перелік графічного матеріалу (з точним зазначенням обов'язкових креслень) Електронні плакати

# 6. Консультанти розділів проекту (роботи)

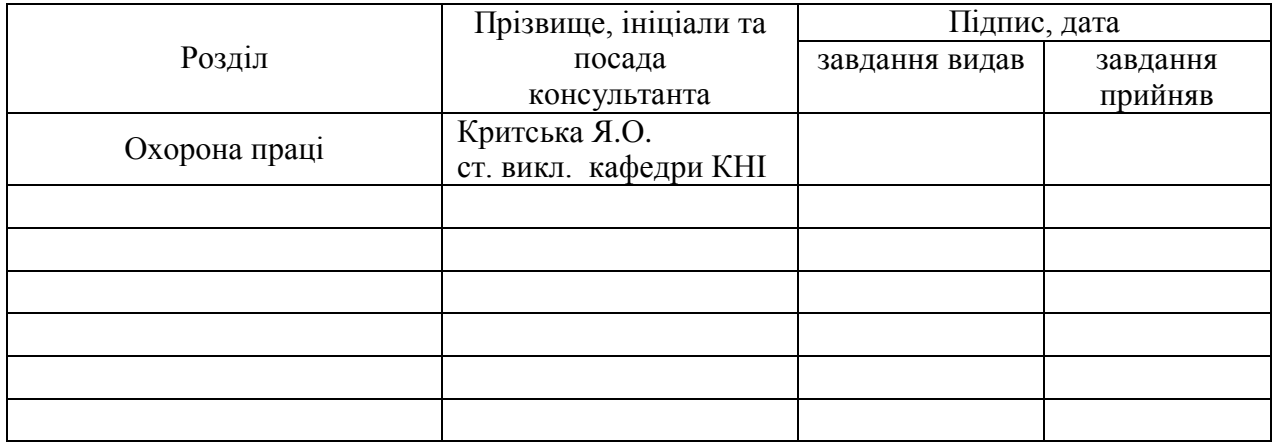

7. Дата видачі завдання 30.04.2020

Керівник

(підпис)

Завдання прийняв до виконання

(підпис)

# **КАЛЕНДАРНИЙ ПЛАН**

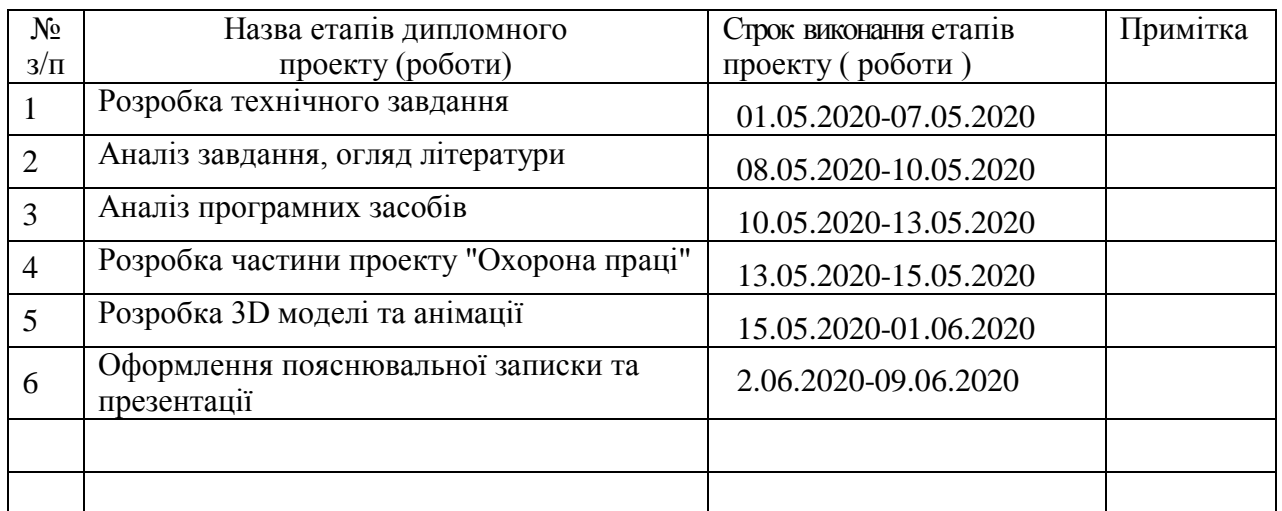

**Здобувач вищої освіти** <u>Вестапис</u>

В.С. Москвичов<br>(прізвище та ініціали)

Науковий керівник <u>Диндик</u>

В.М.Барбарук<br>(прізвище та ініціали)

#### **РЕФЕРАТ**

Пояснювальна записка дипломної роботи містить: 78 с., 18 рис., 5 табл., 1 додаток, 49 джерел.

Робота присвячена вирішенню задачі створення високоякісних анімаційних засобів у системах комп'ютерної графіки. Проведено якісний аналіз сучасних методів 3D анімації, вивчені порівняльні характеристики щодо результатів застосування методів анімації та проаналізовані програмні засоби для реалізації 3D графіки. Результатом роботи є побудована комп'ютерна тривимірна мало полігональна модель людини, створений скелет (рігінг) і програмно реалізована анімація трьома методами: створення ключових кадрів, анімація по траєкторії та методом захоплення рухів. Метод захоплення рухів як засіб анімації базується на створенні якісної анімації для фізичних об'єктів – живих істот на підставі надання природності рухів 3D моделі.

В якості програмного забезпечення обрано пакет для 3D моделювання та анімації Autodesk Maya 2018 та Motion Builder.

# **ЗМІСТ**

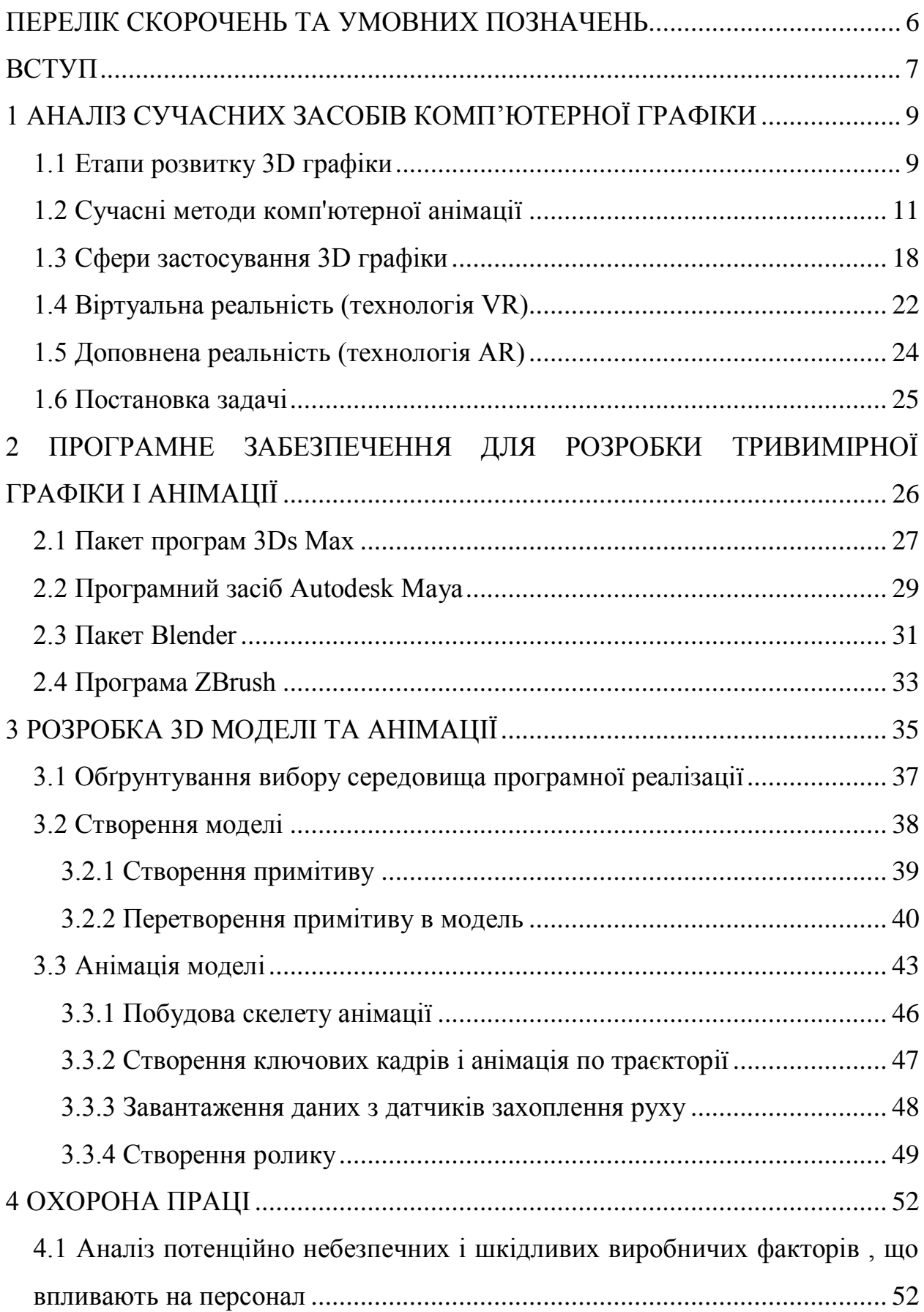

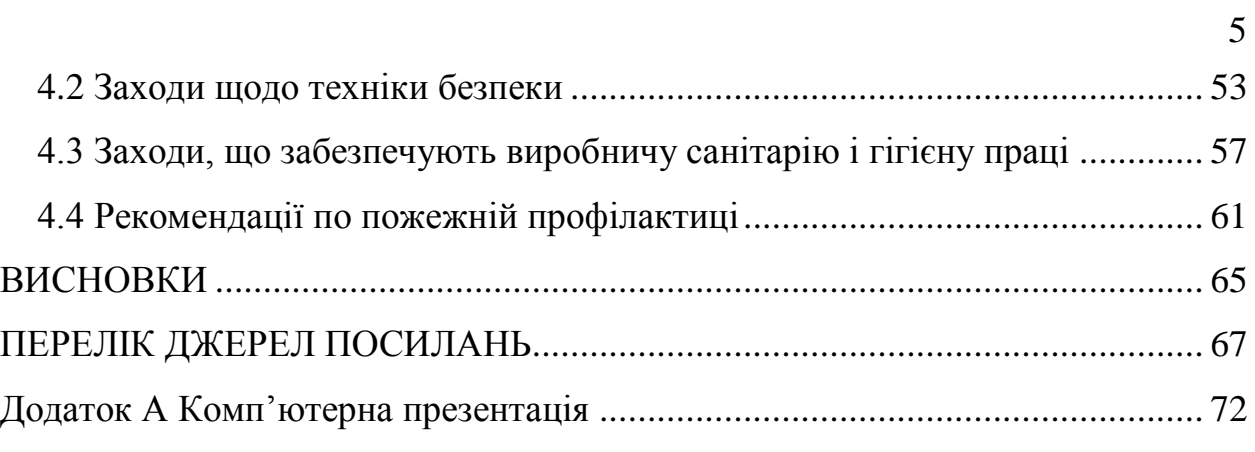

# **ПЕРЕЛІК СКОРОЧЕНЬ ТА УМОВНИХ ПОЗНАЧЕНЬ**

Mocap - метод анімації Motion capture (захоплення рухів)

- VR Virtual Reality (віртуальна реальність)
- AR Augmented Reality (доповнена реальність)
- ПЗ програмне забезпечення

#### **ВСТУП**

Тривимірна анімація виходить на новий, більш просунутий рівень для створення якісної та натуральної анімації живих істот. Існує багато методів для візуалізації в 3D графіці, але основна проблема полягає в тому, що штучна анімація живих істот створюється на основі спостережень за рухами тварин або людини і не може в повній мірі відображати природність рухів. Тому створений новий напрямок серед методів анімації - Motion capture, який вирішує повністю цю проблему.

Суть даного методу в тому, що візуалізація реалізується на основі реальних даних, зафіксованих за допомогою спеціального обладнання. Це виключає людський фактор - всі обчислення і виміри відбуваються в цифровому вигляді, і відповідно анімація є дуже точною і якісною. Більш того, технологія захоплення рухів дозволяє реалізувати анімацію в реальному часі, тобто динаміка персонажа може бути інтерактивною [1-3].

Тривимірна графіка реального часу на сьогоднішній день ефективно застосовується в багатьох галузях. Потужність сучасних комп'ютерних обчислень дозволяє обробляти досить складні сцени в режимі реального часу без втрати швидкості і якості відображення. Ці можливості привели до появи інтересу до тривимірної візуалізації з боку фахівців з різних сфер діяльності. Так, в області анімації персонажів стало питання відображати анімації у реальному часі для отримання попереднього результату відображення рухів.

Найкращим можливим інструментарієм для експортування, налаштування 3D моделі та впровадження моделі під інтерактивну 3D візуалізацію є ігрові движки. Для обробки даних і створення анімації використовуються спеціальні професійні програми, які вимагають певних достатньо високих характеристик комп'ютера.

Інтерактивна 3D візуалізація почала застосовуватись або ж успішно може застосовуватись за такими напрямками:

дизайн інтер'єру, екстер'єру;

архітектура та містобудування;

 туристичний бізнес (проектування готелів, ресторанів, відпочинкових баз тощо);

 культура (реставрація пам'яток культури, замків, старовинних приміщень, проектування музеїв, театрів, галерей тощо);

 розважальна індустрія (створення ігор на основі архітектурної візуалізації реалістичної якості, читання книжок, перегляд телебачення, слухання радіо просто під час інтерактивної 3Д візуалізації);

кіноіндустрія;

реклама та 3D презентація;

 медицина (проектування органів та внутрішньої оболонки людини з подальшим відтворення руху імплантантів чи нанороботів всередині; засіб навчання людського організму в медицинських університетах тощо);

 психотерапія (використовувати засоби віртуальної реальності у поєднанні з інтерактивною 3D візуалізацією для лікування певних психологічних захворювань, чи, наприклад, клаустрофобії);

 інженерія (системи автоматизації, ІТ індустрії - взаємодія із програмними додатками, smart house тощо).

З даного переліку галузей можливого застосування інтерактивної візуалізації слідує важливість аналізу даної технології та актуальність створення 3D інтерактивних додатків у відповідних напрямках використання[6].

# **1 АНАЛІЗ СУЧАСНИХ ЗАСОБІВ КОМП'ЮТЕРНОЇ ГРАФІКИ**

#### **1.1 Етапи розвитку 3D графіки**

Комп'ютерна графіка в початковий період свого виникнення була далеко не настільки ефектною, якою вона стала в наші дні. У ті роки комп'ютери перебували на ранній стадії розвитку і були здатні відтворювати тільки найпростіші контури (лінії). Ідея комп'ютерної графіки не відразу була підхоплена, але її можливості швидко росли, і поступово вона стала займати одну з найважливіших позицій в інформаційних технологіях.

Перше реальне застосування комп'ютерної графіки відбулося в 50-60-х роках і вперше було використано комп'ютер для створення титрів до кінофільму.

Наступним кроком у розвитку комп'ютерної графіки було створення програми малювання - Sketchpad (альбом для малювання). Програма використовувала світлове перо для малювання найпростіших фігур на екрані. Отримані картинки можна було зберігати і відновлювати. У цій програмі було розширено коло основних графічних примітивів, зокрема ліній і точок був введений прямокутник, який задавався своїми розмірами і розташуванням.

Спочатку комп'ютерна графіка була векторною, тобто зображення формувалося з тонких ліній. Ця особливість була пов'язана з технічною реалізацією комп'ютерних дисплеїв. Надалі більш широке застосування отримала растрова графіка, заснована на представленні зображення на екрані у вигляді матриці однорідних елементів (пікселів)[1-2].

У зв'язку з успіхами в області комп'ютерної графіки великі корпорації почали виявляти до неї інтерес, що в свою чергу стимулювало прогрес в області її технічної підтримки. Рівень розвитку обчислювальної техніки до цього часу вже дозволив використовувати "жадібні" алгоритми, що

вимагають великих обсягів пам'яті, і в 1978р було запропоновано метод Zбуфера, в якому використовується область пам'яті для зберігання інформації про "глибину" кожного пікселя екранного зображення.

Появі 3D передувало двомірне зображення, яке мало дві осі координат, які формують ширину і висоту малюнків. І тільки в 90-х роках 20-го століття стало відомо про можливість створення третього ізмеренія - обсягу. Щоб предметна візуалізація змогла б відображати всі характеристики об'єкта з'явилася третя вісь координат z – глибина. Геометричні форми створюваних на екрані моделей ускладнювалися. Поряд з простими геометричними примітивами і їх комбінаціями (куб, сфера, різні тіла, описувані нескладними алгебраїчними рівняннями) з'явилася можливість поверхневого моделювання. При цьому сформована модель являє собою поверхню, яка може складатися з безлічі полігонів (найчастіше трикутників). Розвиток поверхневого моделювання стало великим кроком вперед і дозволило створювати моделі практично будь-якої форми, включаючи моделі живих організмів: людей, рослин і т.п. [4-5].

Паралельно зі складністю форм 3D-моделей завжди стояло питання їх реалістичності. Крім математичного опису геометрії моделі, яка б максимально відповідати формі моделюється і відображуваного об'єкта, потрібно його гарне візуальне уявлення. У цьому велику роль зіграно досягнення вчених-фізиків, які вивчають оптику і різні форми випромінювання. Результати їх робіт, що стосуються спотворення, відображення, поглинання світлових променів, були покладені в основу різних методів візуалізації. У 1980 р були розроблені загальні принципи трасування променів, що включають відображення, заломлення, затінення і методи антіелайзінга. Вперше реалізовано зображення напівпрозорої поверхні [4-5].

## **1.2 Сучасні методи комп'ютерної анімації**

Анімація тривимірних об'єктів істотно відрізняється від 2d анімації - «плоских» мультиків, де обсяг досягався за допомогою перспективи, правильного фарбування персонажів і оточення. Сьогодні технології дозволяють відразу створити об'ємну модель і показати її форму освітленням і рухом камери. Раніше потрібно було покадрово малювати пересування кожного персонажа. Тепер досить створити тривимірну модель персонажа, після чого її можна рухати в просторі без додаткових зусиль і прорисовок.

Створення ключових кадрів - один з найбільш поширених способів створення 3д анімації персонажів. Суть методу полягає в тому, що на шкалі часу задається кілька головних точок, в яких становище або форма об'єкта змінюється. Аніматор задає потрібні параметри моделі в зазначених кадрах, а «проміжні» стану програма розраховує автоматично.

Анімація по траєкторії дозволяє створювати рух об'єкту в просторі по заданій траєкторії. Для цього необхідно крім об'єкта, який буде анімований, обов'язково задати і його траєкторію: точку старту (початок шляху об'єкта), позначити шлях, який пророблятиме об'єкт, вказати кінцеву точку, де модель повинна зупинитися. Виділивши об'єкт, який ви хотіли б змусити рухатися уздовж шляху, вам потрібно призначити йому шлях для анімації (траєкторію). Після цього тривимірний об'єкт переноситься на лінію шляху і зв'язується з нею. Програма сама створить для вас два ключових кадри, один з яких буде зберігати положення об'єкта на початку шляху, а другий положення об'єкта в кінці шляху. Решту кадрів програма обробляє автоматично. В результаті, ваш об'єкт почне рухатися по зазначеній траєкторії при програванні анімації [26-27].

Для того, щоб кожен об'єкт поводився так, як це відбувається в нашому світі використовуються динамічні симуляції. Анімація в динамічному середовищі – це обчислювальна робота з глибоким зануренням в фізичні характеристики об'єктів. Тобто, це переміщення в просторі або зміна форми під впливом фізичних сил. Наприклад, при зіткненні об'єктів або падінні об'єкта з висоти під впливом сили тяжіння, яку потрібно спочатку створити в сцені. Такі симуляції виконуються пакетами тривимірної графіки і після того, як симуляція буде закінчена, створюють анімаційні ключі, в яких зберігається інформація про поведінку кожної частини об'єкта [28-29].

Будь-який метод 3д анімації при створенні відеоролика перетворюється в ряд кадрів. Програми для моделювання та анімації автоматично створюють ключові кадри на основі створеної анімації і на виході отримуємо відеозапис.

Сучасна технологія Motion capture (далі mocap) набирає популярність серед інших методів анімації. Це пов'язано із тим що технологія забезпечує натуральність руху, та прискорює сам процес розробки анімації. Mocap в порівнянні з 3D-мультиплікацією дозволяє швидко отримати попередній результат - в реальному часі відображає рух актора у віртуальному середовищі. За допомогою додаткового програмного забезпечення і устаткування можна захоплювати складні рухи, а також міміку і передати їх комп'ютерній моделі.

Технологія захоплення рухів застосовувалася в медицині ще на початку 80-х. Використовувалися потенціометри, прикріплені до суглобів на людському тілі. Комп'ютер вимірював дані приладів і показував на екрані рухомий скелет людини. Цей винахід використовувався для наукового вивчення кінематики людського організму, а також дефектів мускулатурної системи. Пізніше технологія motion capture почала широко використовуватися в мультіплекаційних фільмах як заміна ротоскопіі і кіноекранізаціях, а також в ігровій індустрії.

Для отримання анімації цим методом потрібна спеціально обладнана студія з обладнанням для захоплення руху, актор, з якого анімація буде захоплюватися і спеціальне програмне забезпечення. На сьогоднішній момент існує декілька систем передачі рухів.

В оптичних пасивних системах інфрачервоне світло посилається на прикріплені датчики-світловідбивачі з встановлених на камерах високочастотних стробоскопів і, відбившись від маркерів, потрапляє назад в об'єктив камери, повідомляючи позицію маркера. Іноді при швидкому русі або близькому розташуванні маркерів один до одного система може їх плутати, оскільки ця технологія не передбачає ідентифікації кожного маркера окремо.

Оптичні активні системи названі так тому, що в костюмі актора використовуються світлодіоди з інтегрованими процесорами і радіосинхронізацією. Кожному світлодіоду призначається ID (ідентифікатор), що дозволяє системі не плутати маркери один з одним, а також дізнаватися їх, після того як вони були перекриті і знову з'явилися в полі зору камер.

Далі з'явилися магнітні системи, в яких маркерами є магніти, а камерами - ресивери. Система вираховує позиції маркерів за спотворенням магнітного потоку. Також винайшли спеціальні костюми «exoskeleton», що дозволяли відстежити незначні рухи м'язів. Магнітні системи схильні до перешкод від металевих предметів і оточення.

Механічні системи безпосередньо стежать за згинами суглобів, для цього на актора надягається спеціальний механічний mocap-скелет, який повторює слідом за ним всі рухи. У комп'ютер при цьому передаються дані про кути згинів всіх суглобів. У системи немає можливості передачі тісної взаємодії двох і більше акторів, а також рухів на підлозі – перекиди або падіння через крихкість mocap-скелета.

Гіроскопічні або інерціальні системи для збору інформації про рух використовують мініатюрні гіроскопи і інерційні сенсори, розташовані на тілі актора. Система визначає не тільки положення сенсора, але також кут його нахилу. Для визначення положення актора в просторі потрібна додаткова міні-система (оптична або магнітна).

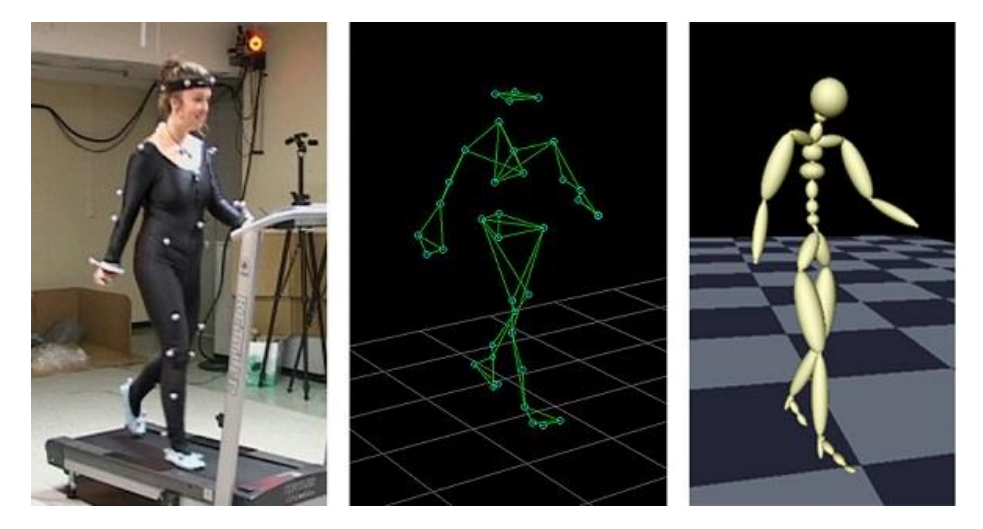

Рисунок 1.1 - Захоплення рухів при анімації

У всіх систем, крім оптичної пасивної, немає можливості аналізу рухів і міміки обличчя, а механічний зв'язок актора з маркерами і комп'ютером сковує його рухи[7].

Сьогодні вже доступна система захоплення рухів, де немає необхідності встановлювати маркери на актора. Такий спосіб захоплення руху називається безмаркерним та вимагає певних умов: добре освітлення, статичний задній план, при зйомці людини одяг повинен бути однотонним і без зайвих контурів. Таким методом можна отримувати дані про міміку лиця чи рухи тварин, що значно полегшує анімацію (рис. 1.2).

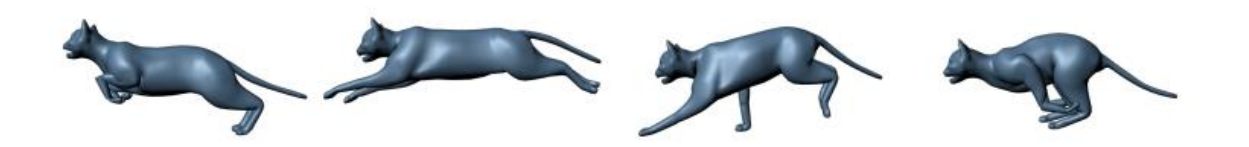

Рисунок 1.2 – Реалізація анімації кішки методом захоплення рухів

Спочатку робиться референсный кадр (background) коли немає ніякого руху, тобто фото заднього плану. Декілька камер знімають з різних ракурсів, після чого йде обробка зображення за допомогою технології розпізнавання образів. Далі записується відеоролик, який розбивається на кадри. Система автоматично розпізнає об'єкти на кадрах порівнюючи їх із зображеннями з вбудованої бази даних.

Перший крок в алгоритмі розпізнавання - визначення локації цілого об'єкта на зображенні [8,12-13].

Після отримання локації об'єкта шукають ключові контури. Кожен з цих контурів є масивом точок на площині. Більшість об'єктів мають складну геометричну структуру. Приходиться вважати, що об'єкти складаються із частин, що мають просту структуру. Спочатку знаходяться частини, які потім зав'язуються у об'єкти. Два елемента об'єкта, що задаються інтервалами [  $x_{k-1}$ <sup>1</sup>, xk ] и [ xj-1, x<sup>j</sup> ] дискретних координат визначаються як *зв'язні*, якщо ці елементи (інтервали) розміщені на суміжних (що стоять підряд) рядках, колір їх пікселів однаковий (або близький), а проекції інтервалів по напрямку огляду частково перекриваються.

Проблема зв'язності тісно пов'язана з топологічними властивостями двовимірних та трьохмірних об'єктів. Шляхом використання відповідних структур даних вдається будувати на дискретній сітці криві, лінії та поверхні для задач комп'ютерної графіки. У той же час такі структури можна застосувати і для аналізу форми об'єктів, наприклад, при розпізнаванні контурів та форм просторових об'єктів. У задачах розпізнавання на складному фоні в якості зв'язних елементів об'єктів використовують значимі відгуки одновимірних фільтрів, що мають схожі між собою властивості. При формуванні контуру необхідно за якимись ознаками з'єднати розрізнені його фрагменти або виконати проходження вздовж контуру. Для цього визначається міра з'єднання, яка включає параметри відстані та кута між сегментами, а також рівня яскравості в їх околі. Процес призначення з'єднань сегментів тут розглядається фактично як комбінаторна задача. Її рішення зводиться до пошуку максимуму деякої цільової функції з'єднання при обмеженнях на величину відстані між кінцями сегментів.

Сусідні точки з'єднуються між собою прямолінійними відрізками, що мають горизонтальний, вертикальний або діагональний напрямок. Крива

представляється початковою точкою та послідовністю восьмеричних цифр. Для задач формування контурів та роботи з контурними представленнями у комп'ютерній графіці також успішно застосовується структура даних, названа авторами *графом суміжності рядків*. Ідея цієї структури полягає в послідовному формуванні об'єкта шляхом огляду та аналізу його фрагментів, розміщених на підряд стоячих рядках зображення. Граф суміжності рядків – конкретне представлення просторового відношення між структурними елементами.

Для бінарних зображень можна побудувати характерні зовнішні ознаки контуру об'єкта у вигляді "набору крайніх точок", а також отримати інформацію про внутрішні характерні точки об'єкта, що відображають його форму (*скелетони*). До внутрішніх точок належать, наприклад, центр ваги і геометричний центр об'єкта.

Крайні (характерні) точки можна отримати шляхом згортки зображення з відповідною множиною прототипів аналогічно детекторам границь. Для цього використовують стандартні операції над множинами точок об'єкта і прототипу, що виконує сканування по точкам об'єкта. За набором крайніх точок можна аналітично описати форму об'єкта у вигляді випуклої оболонки.

В задачах виділення крайових точок зарекомендував себе детектор країв Кенні, який базується на аналізі модуля градієнта як послідовність етапів: згладжування з одновимірним гауссіаном уздовж осей x, y; обчислення похідних і модуля градієнта; нормалізація градієнта до діапазону [0,1]; простежування безперервних сегментів контурів, яке починається в точці багатозначно більше верхнього порогу і триває до тих пір, поки значення градієнта не стане менше нижнього порога; при переході в наступну точку враховується напрямок градієнта, а контури, довжина яких менше мінімуму, відкидаються[9-11].

Після визначення контрольних точок система створює тріангуляцію об'єднання точок в трикутники методом з'єднання сусідніх точок таким чином, що для безлічі точок S на площині, при якій для будь-якого трикутника всі крапки з S за винятком точок, які є його вершинами, лежать поза окружності, описаної навколо трикутника (рис. 1.3). За допомогою цього виходить відновити тривимірну картинку для комп'ютерного зору[14].

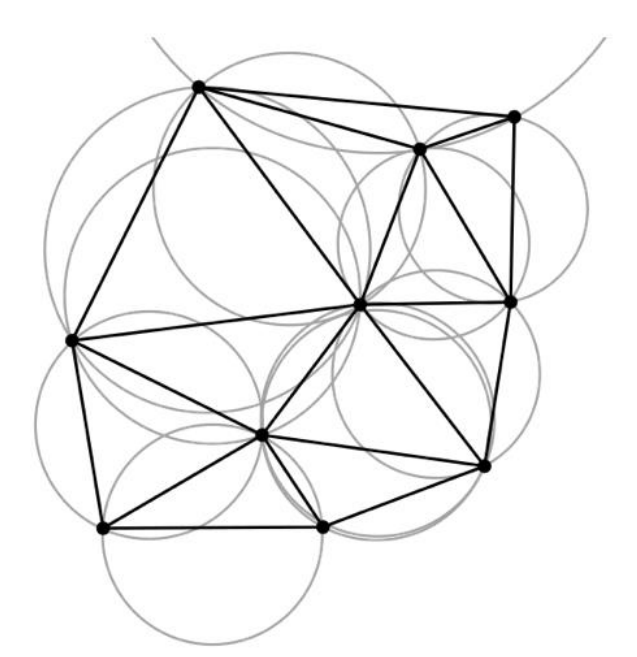

Рисунок 1.3 – Приклад тріангуляції

Далі відбувається порівняння кожного наступного кадру з попереднім за формулою (1.1) і розраховує вектор зміщення точки.

$$
P[F(t)] = P[I(t)] - P[B]
$$
\n(1.1)

де  $P[F(t)]$  — результуюча різниця,  $P[I(t)]$  — поточний кадр з камери,  $P[B]$  — референсний кадр або background [13].

Таким чином отримуємо дані про переміщення об'єкта.

Постійно обчислювати координати трикутників за алгоритмом затратно. Тому, для оптимізації, обирається фото з необхідним об'єктом високої якості, з необхідним ракурсом (якщо необхідна анімація бігу то краще використовувати фото з боку), і проганяється один раз алгоритм тріангуляції на цій фотографії. Отримані трикутники зберігаються в текстовому файлі. Програма не знаходить ці трикутники заново, а використовує шаблон і змінює у них координати у відповідності з новим зображенням.

### **1.3 Сфери застосування 3D графіки**

Своє застосування комп'ютерна графіка на перших порах знаходила в кіноіндустрії, рекламі та на телебаченні. У 1970-х роках відбувся різкий стрибок у розвитку обчислювальної техніки завдяки винаходу мікропроцесора, в результаті чого почалася мініатюризація комп'ютерів і швидке зростання їх продуктивності. І в цей же час починає інтенсивно розвиватися індустрія комп'ютерних ігор.

З середини 1990-х років тривимірна графіка стала широко застосовуватися в інженерії. Сфера промислового проектування жорстко обмежена вимогами стандартів, які стосуються лише плоского креслення. З цієї причини перехід на тривимірне моделювання в машинобудівному або архітектурному проектуванні виявився корисним. Об'ємні моделювання надало такі нові можливості: велика різноманітність по створенню моделей складних форм, легкість в проектуванні і плануванні, набагато кращі можливості для виявлення помилок на етапі проектування і, найголовніше, більш наочне уявлення об'єкта проектування. Були створені інструменти для інженерних розрахунків, що дозволяють швидше і простіше зробити розрахунок на міцність, візуалізувати кінематику і динаміку, робити аеродинамічні і гідравлічні розрахунки, мати тривимірне уявлення напружень у виробі, об'ємний розподіл температур, просторове моделювання потоків газів, сумішей і рідин, імітувати краш-тести і тд. Тривимірні моделі точніше описують об'єкти, ніж двомірні зображення та замінили довгі формули, плоскі графіки, діаграми та інші розрахунки. Формування набору креслень по побудованій моделі стали набагато швидше за допомогою сучасних систем [4].

На сьогодні використання тривимірної графіки вийшло далеко за межі сфери інформаційних технологій. Кінематограф, комп'ютерні ігри, машинобудування, архітектура і будівництво - це далеко не повний перелік областей, в яких широко застосовується 3D-графіка.

3D графіка також використовується в медицині. Розробка навчальнометодичних посібників з використанням тривимірної комп'ютерної графіки для травматологів ортопедів значно скорочує час опановування цією методикою і скорочує кількість помилок на етапі освоєння матеріалу, що підвищує якість надання медичної допомоги та клініко-функціональний результат лікування. За допомогою тривимірної графіки створюються інтерактивні сцени, які відображають послідовність застосування викладеної в керівництві методики. Анімація даних сцен дозволяє імітувати як окремі етапи, так і послідовність виконання окремих маніпуляцій. У багатьох випадках використання 3D моделей допомагає вирішенню деяких клінічних задач, подібних хірургічного планування [5-6].

Сьогодні активно використовується технологія 3D модулювання для друку об'ємних предметів за допомогою принтера. Для використання 3D принтера потрібно створити модель на комп'ютері у спеціальній програмі. Принтери мають різне призначення, тому вони відрізняються своїми функціями та параметрами і набором можливих для використання матеріалів як «чорнил». Але усі принтери були створені для полегшення розробки складних деталей та скорочення часу створення.

3D друк знаходить широке застосування у виготовленні архітектурних макетів будівель, споруд. Для друку тривимірних архітектурних макетів використовують дешевий гіпсовий композит, який забезпечує низьку собівартість готових моделей.

Інженери з університету Південної Каліфорнії створили систему 3D друку для роботи з великогабаритними об'єктами. Система працює за принципом будівельного крана, який зводить стіни з шарів бетону. Такий 3D принтер може звести двоповерховий будинок всього лише за 20 годин. Робочим залишиться тільки встановити вікна, двері і провести внутрішню обробку приміщення.

Використання 3D принтерів для функціонального тестування - це один із сучасних методів інноваційних розробок. У більшості випадків потрібно протестувати новий механізм в зборі, але виготовити окремі компоненти в одному екземплярі занадто довго, дорого і дуже проблематично. Цю проблему можна вирішити використовуючи 3D принтери з різним ступенем деталізації моделей.

В медицині 3D принтери використовують в протезуванні та стоматології, бо 3D друк дозволяє отримати протези і коронки значно швидше класичною технологією виробництва. Медики можуть використовувати 3D принтер для створення протезів або екзоскелетів, шкіри, а також деяких донорських органів (рис. 1.3). У 2011 році вчені зуміли відтворити перший такий орган - живу людську нирку, всього лише за 3 години. Медичні тривимірні моделі можуть бути виготовлені з цілого ряду матеріалів, включаючи живі органічні клітини. Для цього береться зразок клітин у пацієнта, які пізніше розмножують і використовують у вигляді чорнила для принтера [5-6,15].

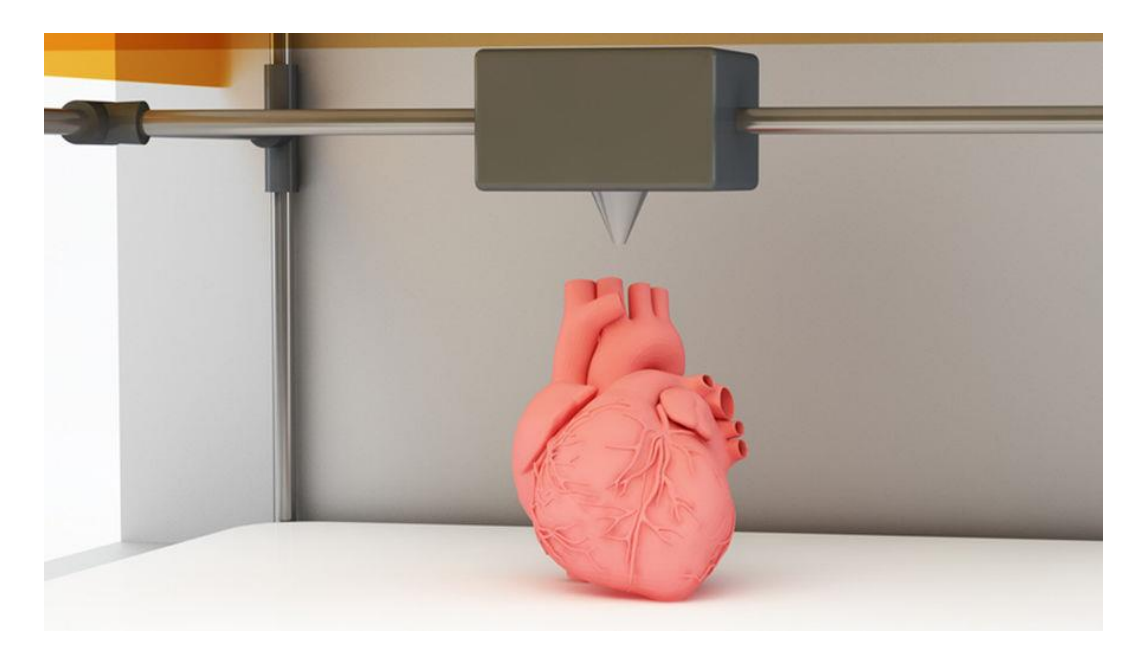

Рисунок 1.4 – Надруковане серце за допомогою медичного 3D принтеру

Технологія 3D друку дозволяє виготовляти одяг і взуття. Комбінування декількох різних матеріалів при створенні дозволяє вирішити проблеми, пов'язані з міцністю і еластичністю виготовляються речей. Істотною перевагою одягу і взуття, надрукованих за допомогою 3D-принтера є точний облік індивідуальних особливостей, розмірів і форм.

При виготовленні ювелірних виробів самої трудомісткою процедурою є створення воскових прототипів, яке вимагає колосальних витрат часу. З появою 3D принтерів у ювелірів з'явилася можливість швидко вирощувати воскові моделі прикрас, попередньо розроблені в спеціальній програмі. Для створення прототипів ювелірних прикрас з використанням 3D принтера використовується спеціальний матеріал, за своїм складом схожий на ювелірний віск.

Застосовуючи 3D принтери можна створювати об'ємні кольорові карти, точно відображають ландшафт місцевості або вказують рівні залягання різних порід [15].

## **1.4 Віртуальна реальність (технологія VR)**

Віртуальна реальність (англ. Virtual reality, VR) - створений технічними засобами світ, який передається людині через його відчуття: зір, слух, нюх, дотик і інші. Віртуальна реальність імітує як вплив, так і реакції на вплив. Для створення переконливого комплексу відчуттів реальності комп'ютерний синтез властивостей і реакцій віртуальної реальності проводиться в реальному часі.

Віртуальна реальність буває декількох типів: пасивна ВР - це лише зображення і його супровід звуком, людина в такій ВР нічим не управляє, досліджувана ВР - в такий ВР можливий обмежений вибір сценаріїв звуку і зображення, а також дій людини, інтерактивна ВР - користувач сам вибирає сценарії, управляє такою ВР. Повне занурення у віртуальну реальність і взаємодія з її об'єктами досягається тільки при використанні спеціальних пристроїв, що впливають на системи ВР: очі, вуха, язик, ніс, шкіра, вестибулярний апарат (рис. 1.4).

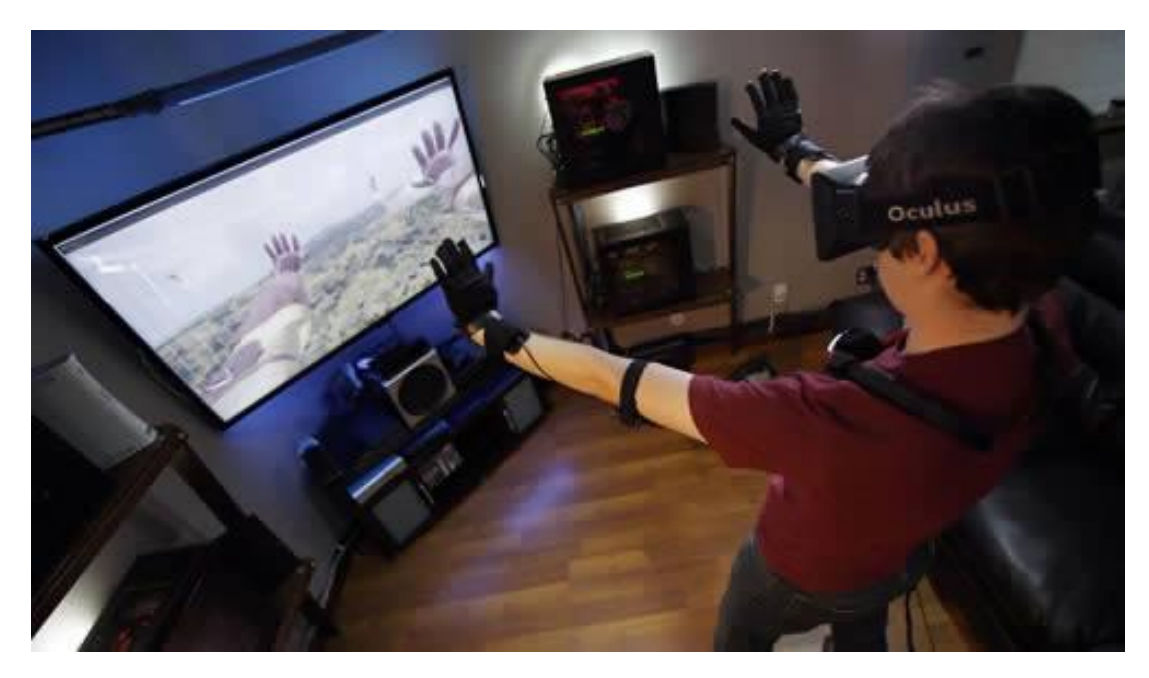

Рисунок 1.5 - Приклад використання пристроїв для занурення у віртуальну реальність

До систем зображення, за допомогою яких формується і виводиться зображення у віртуальній реальності, відносяться шоломи та окуляри (що в принципі одне й те саме). У шоломі віртуальної реальності, більше схожому на окуляри віртуальної реальності, є один або кілька дисплеїв для виведення зображення, окремо для лівого і правого ока, система лінз, коригуюча геометрію зображення, а також система для відстеження положення пристрою в просторі.

Орієнтування користувача за допомогою слуху у віртуальній реальності забезпечується сучасними акустичними системами, завдяки яким здійснюється локалізація джерел звуку. Використання різних технологій, які імітують звук в реальному світі (відображення звуку, проходження його через перешкоди і ін.), Створює ефект присутності людини, звук максимально наближений до звуків в реальному світі.

До систем імітації тактильних відчуттів відносяться пристрої, які називаються Heptics force feedback (пристрої зі зворотним зв'язком). Управління в ВР відбувається контактним і безконтактним способами. При контактному користувач використовує «замінники» клавіатури і миші кермо, педалі, пістолет з функцією цілевказівник. При безконтактному способі управління здійснюється рукавичками віртуальної реальності, а також відбувається відстеження положень рук за допомогою декількох відеокамер. Також для управління використовують костюм віртуальної реальності, частиною якого є і рукавички, який відстежує становище тіла в просторі і може передавати відчуття тактильного контакту, зміни температури.

Спочатку технології віртуальної реальності використовувалися лише у військових цілях - для тренування солдатів, імітації боїв, але останнім часом з успіхом застосовується в різних областях. Наприклад, віртуальна 3Dреальність у виробництві дозволяє навчати таких професій, де використання реальних механізмів і пристроїв ризиковано для життя або дуже затратно (наприклад, в машино- і літакобудуванні, водінні поїздів і ін.). В архітектурі VR (віртуальна реальність) застосовується для відтворення майбутніх будівель і їх елементів, моделювання інтер'єру. У медицині VR допомагає тренувати навички лікарів-хірургів, також за допомогою пристроїв віртуальної реальності виробляються реальні операції. Можливості ВР в області ігор, розваг і навчання обмежуються лише уявою. Найбільш поширені всілякі атракціони віртуальної реальності, віртуальна реальність для ПК: 3D-ігри і симулятори (наприклад, авіа- і автосимулятори, симулятори реального житті)[16-17].

### **1.5 Доповнена реальність (технологія АR)**

AR (augmented reality) - це доповнена реальність. Іноді в якості синонімів використовують терміни «розширена реальність», «поліпшена реальність», «збагачена реальність», «збільшена реальність». На відміну від VR, в якій ми навмисно відгороджуємося від навколишнього середовища, доповнена реальність дозволяє створити накладення віртуального світу на реальний в поле сприйняття користувача. Таким чином ми можемо одночасно отримувати інформацію з двох джерел. Технічно, AR - це не віртуальна реальність, але питання, що виникають при її створенні подібні до тих, що виникають при створенні VR (наприклад, як змусити пристрій обчислювати своє точне розташування і підлаштовуватися під найдрібніші зміни, що вносяться користувачем в реальному часі). Тому технології AR і VR вважають досить тісно пов'язаними.

Головними ознаками доповненої реальності є поєднання віртуального і реального, взаємодія в реальному часі та робота з 3D (рис. 1.5). Цей процес відбувається через відеозапис реального світу з додаванням 3D моделей в реальному часі. На сьогодні існує безліч додатків з доповненою реальністю. Наприклад, програма на смартфон для відображення зоряного неба в

реальному часі, при цьому картинка на екрані повністю залежить від положення смартфона (куди направлена камера, ту частину неба і покаже програма). Або створення 3D моделей на реальній місцевості (теж за допомогою камери)[16].

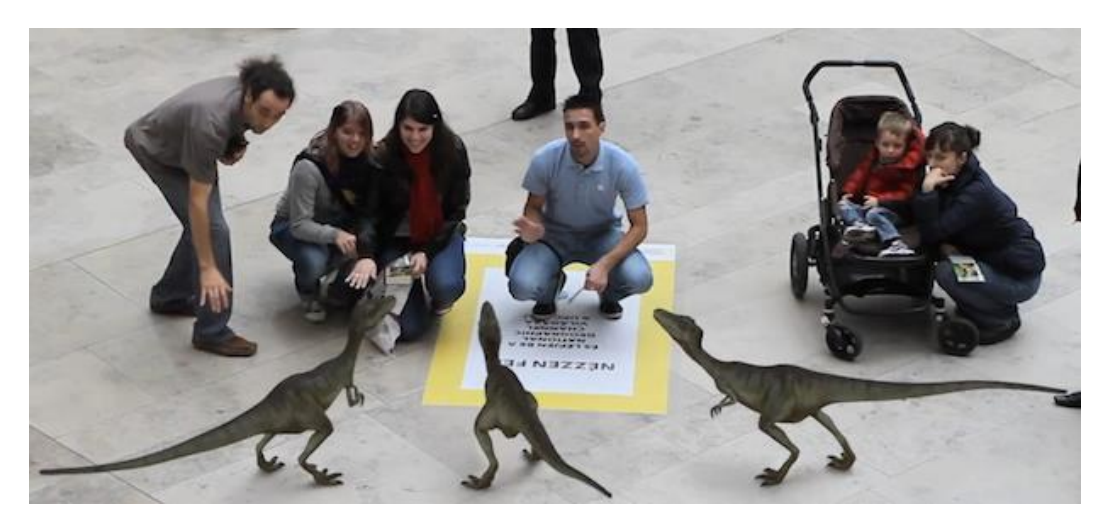

Рисунок 1.6 – Приклад доповненої реальності

## **1.6 Постановка задачі**

Виходячи із вище сказаного створення 3D анімації є актуальною темою для дослідження в сучасному світі. Тому стає питання створення високоякісної анімації та скорочення часу на реалізацію.

Для досягнення мети необхідно вирішити наступні питання:

 проаналізувати сучасні методи анімації тривимірних об'єктів у комп'ютерних системах;

провести огляд програмного забезпечення для реалізації 3D анімації;

- розробити 3D моделі та реалізувати анімацію різними методами;
- проаналізувати результати роботи.

# **2 ПРОГРАМНЕ ЗАБЕЗПЕЧЕННЯ ДЛЯ РОЗРОБКИ ТРИВИМІРНОЇ ГРАФІКИ І АНІМАЦІЇ**

На сьогоднішній день існує безліч програм для моделювання та анімації у вільному доступі. Завдяки цьому індустрія почала швидко розвиватися і з'являється все більше фахівців в даній області.

В 3D моделюванні є кілька стандартних форматів (табл. 2.1), що дозволяє імпортувати і експортувати проект з моделями з однієї програми в іншу[18]. Така гнучкість розширює можливості моделювання, враховуючи індивідуальний функціонал кожного пакета. Але також не слід забувати і про обмеження програм, наприклад не всі пакети можуть підтримувати анімацію зі складною структурою. Також однією з основних проблем 3D моделювання є великий обсяг даних, які необхідно зберігати на комп'ютері, тому слід звертати увагу на властивості використовуваного формату.

| Тип<br>даних | Переваги                                                                                                    | Недоліки                                                                                                   |
|--------------|----------------------------------------------------------------------------------------------------|----------------------------------------------------------------------------------------------------|
| .3DS         | Відкритий формат, можливість читання іншими<br>програмами                                                                                                    | Обмежена кількість полігонів,<br>застаріла<br>технологія<br>B<br>порівнянні з .max                         |
| MAX.         | Хороша ступінь стиснення                                                                                                    | Закритий формат, великий<br>обсяг файлу, відкривається<br>тільки за допомогою програми<br>Autodesk 3ds Max |
| .OBJ         | Відкритий формат, маленький обсяг файлу,<br>бінарний і ASCII, найпоширеніший серед інших<br>форматів, легко сприймається користувачами<br>без вивчення додаткових мов програмування                                                                | Формат не зберігає ієрархію і<br>зв'язки об'єктів сцени,<br>He<br>підтримує анімацію                       |
| <b>FBX</b>   | Підтримує анімацію, налаштування освітлення,<br>розташування камер, підтримується<br>оновлюється компанією Autodesk, підтримує<br>ASCII<br>сценічну графіку, формат<br>має<br>деревоподібну структуру з<br>ЧІТКИМИ<br>позначеннями ідентифікаторів | Власницьке програмне<br>забезпечення, програму<br>3<br>закритим кодом                                      |

Таблиця 2.1 – Переваги та недоліки типів даних у 3D моделюванні

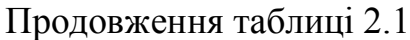

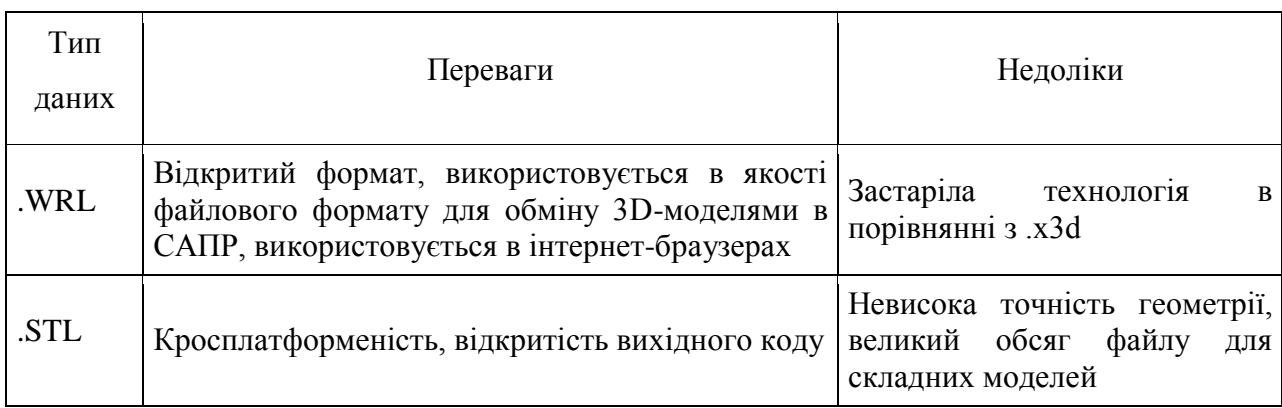

# **2.1 Пакет програм 3Ds Max**

Почнемо наш огляд 3Ds Max з короткого опису програми. 3Ds Max є одним з перших редакторів тривимірної графіки і веде свою історію з 1990 року. Ця програма вважається професійним інструментом архітекторів і дизайнерів інтер'єру. Причиною цього є зручність в 3D моделюванні твердотільних об'єктів, велика свобода в створенні моделей і якісні модулі для фото-реалістичної візуалізації (рис. 2.1). Проте, сучасні версії Autodesk 3Ds Max дозволяють виконувати величезну кількість функцій і виходити далеко за рамки архітектурних моделей.

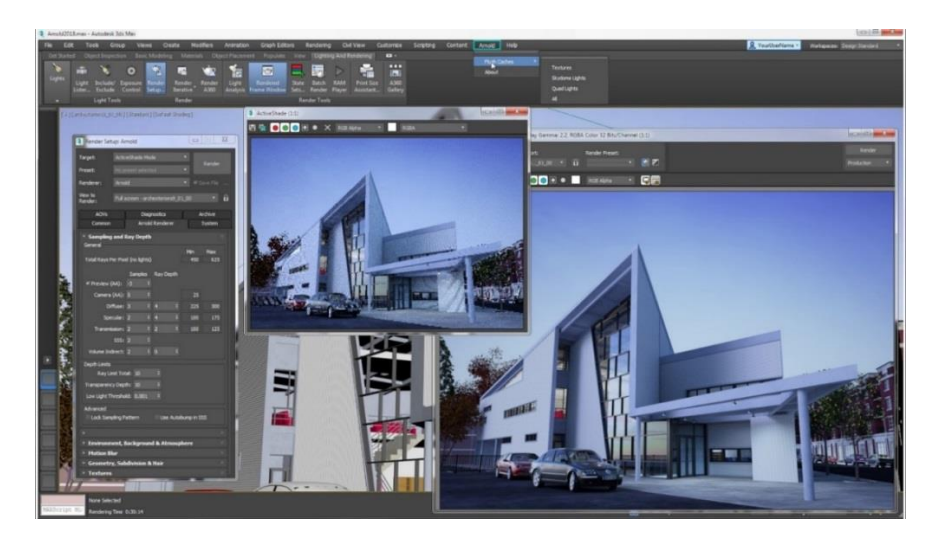

Рисунок 2.1 – Інтерфейс програми 3Ds Max (рендерінг)

 $\overline{\phantom{a}}$ 

У 3Ds Max є велика бібліотека тривимірних об'єктів - сюди входять як стандартні, так і розширені примітиви. Програма включала механізм розрахунку фізики Reactor, розроблений компанією Havok. Reactor дозволяє моделювати поведінку твердих тіл, м'яких тіл, тканини з урахуванням сили тяжіння та інших впливів. Так само як і в інших програмах імітації динаміки в reactor використовуються спрощені опуклі оболонки об'єктів, які можуть бути налаштовані на використання всіх вершин об'єкта, ціною часу обробки. Починаючи з версії 2012 (14) Reactor виключений з пакету. На зміну йому прийшов модуль MassFX.

Також 3Ds Max надає можливість моделювання на основі NURBSкривих. NURBS, або неоднорідний раціональний В-сплайн є особливою технологіэю розробки 3D-моделей. Ідеальний варіант для моделювання органіки і об'єктів, що мають гладку поверхню. Але в даній програмі ця технологія не досить добре опрацьована і поступається аналогам, тому рідко використовується при моделюванні.

3Ds Max має вбудовану мову макропрограмування MAXScript. За допомогою цього пакету є можливість доповнювати інтерфейс необхідними нестандартними інструментами, регулювати обмін даними з іншими додатками Windows за допомогою механізму OLE[20-21].

У 2020 році планується масштабне оновлення програми. Одне з головних нововведень це заміна технології текстурування на нову технологію Normal Maping, яка дозволяє значно збільшити реалістичність оброблюваних об'єктів, при цьому не збільшуючи їх складність. До оновлення подібні можливості були тільки після установки додаткових модулів сторонніх розробників. Normal Maping не вимагає великої кількості оперативної пам'яті і великої потужності головного процесора. Основним проривом даної технології є модифікація нормалей текстурування за допомогою обліку трьох значень просторових координат, замість одного параметра як це було раніше. Також буде змінено інтерфейс для збільшення робочого простору[22].

### **2.2 Програмний засіб Autodesk Maya**

Autodesk Maya - потужний редактор тривимірної графіки та комп'ютерної тривимірної анімації. В даний час широко застосовується в кінематографії, телебаченні та мультиплікації. Програма має щорічні оновлення, що підтримує її на високому рівні і вона продовжує бути актуальною.

Maya має вбудовану потужну незалежну мову: Maya Embedded Language (MEL), дуже схожий на Tcl і С. Ця мова дозволяє налаштувати і доопрацьовувати основну функціональність Maya. MEL-скрипти не інтерпретуються інтерфейсом в зрозумілу для програми мову, ці скрипти використовують ті ж команди, на яких побудований і сам інтерфейс. За допомогою цього доповнення стала можлива складна робота зі спецефектами, заснованими на взаємодії часток.

Maya цінується за величезний набір інструментів для анімації, текстурування, а також створення різноманітних спецефектів. У ній грамотно реалізована функція візуалізації готових моделей: програма оснащена чотирма вбудованими візуалізатором, до того ж є можливість установки різних плагінів, в тому числі V-Ray (дозволяє домогтися фотореалістичної візуалізації).

За методом роботи Autodesk Maya наближена до іншого продукту компанії - 3Ds Max. Але порівняно з ним у Майї функції анімації реалізовані більш грунтовно. До того ж програма цікава можливістю роботи з динамікою твердих і м'яких тіл, простотою накладення текстур і зручному UV-Маппінг. Якщо говорити про побудову 3D моделей для 3D друку, варто відзначити, що Autodesk Maya на це абсолютно не орієнтована. Однак різноманітність її можливостей дозволяє використовувати програму в цих цілях.

Autodesk Maya оснащена різноплановими інструментами для якісної і зручної роботи з тривимірною графікою і має кілька особливостей в порівнянні з іншими програмами для реалізації тривимірної графіки. У програмі мається кілька способів накладення матеріалів, текстур, зручний UV-маппінг (розгортка моделі для накладання текстур), а також унікальні інструменти для створення реалістичних волосся і вовни. Maya має глибоке опрацювання функції роботи з кривими в тому числі NURBS, що значно спрощує моделювання складних гладких поверхонь. Починаючи з версії Autodesk Maya 2016 є інструменти для скульптинга, подібні до кистей ZBrush. Причому скульптинг тут може бути застосований також для моделювання простого ландшафту. Модуль Paint Effects дає можливість малювати віртуальним пензлем такі тривимірні об'єкти, як квіти, трава, об'ємні візерунки та ін. В Maya є також ряд інструментів для створення анімації високої якості і опрацювання динаміки твердих і м'яких тіл (рис. 2.2)[20-21,23,33].

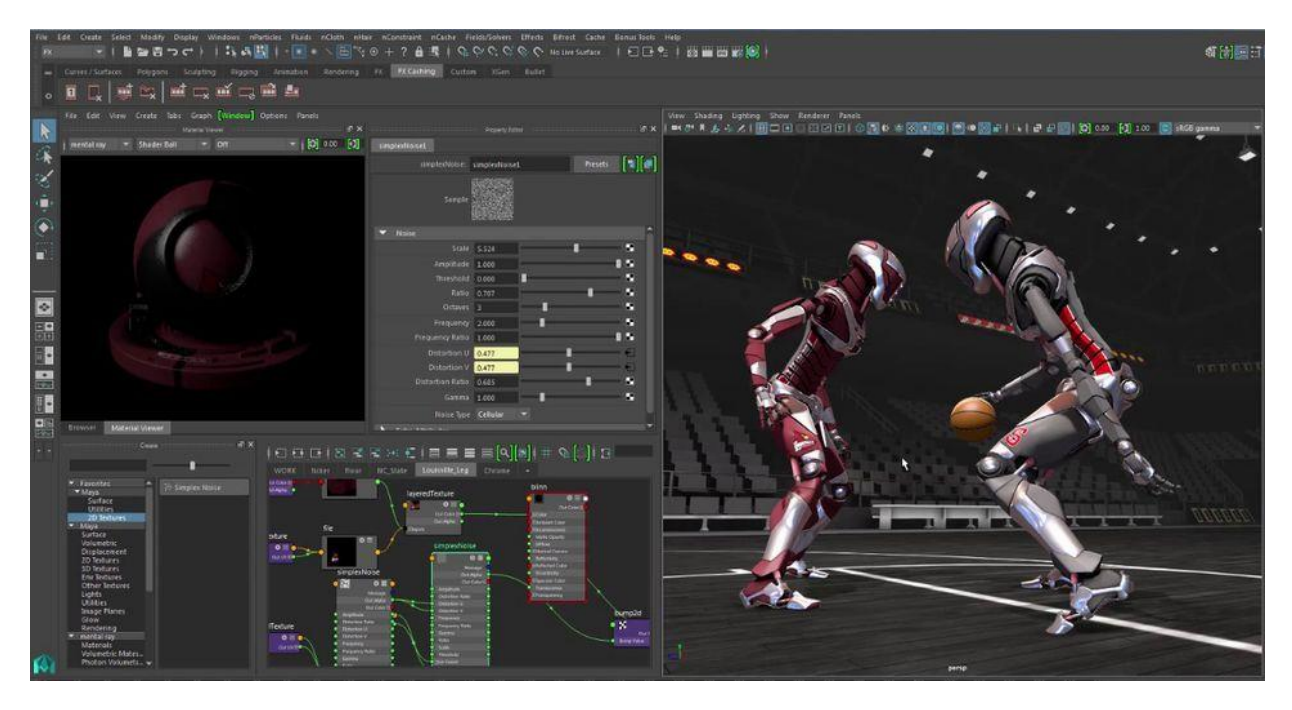

Рисунок 2.2 – Інтерфейс програми Autodesk Maya (розробка анімаційного відеоролика)

### **2.3 Пакет Blender**

Blender - це безкоштовне програмне забезпечення для створення і редагування тривимірної графіки. Ця програма практично не поступається за кількістю можливостей і функціоналу більш просунутим пакетам 3D графіки. Блендер від початку виступав менш професійним редактором, але маючи якісну підтримку розробників і постійні оновлення, які виводять програму на більш високий рівень, складає конкуренцію більш популярним пакетам. Все більше творчих 3D-моделерів починають використовувати цей додаток.

Blender позиціонується як додаток для створення і редагування тривимірної графіки, візуалізації, анімації, створення комп'ютерних ігор і навіть скульптінга (рис. 2.3). Розробники забезпечили програму усіма необхідними функціями, які повноцінно функціонують і демонструють відмінну продуктивність, не дивлячись на аномально маленький розмір завантажуваних файлів установки. Перевагою є стабільний і стрімкий розвиток пакета завдяки професійній команді розробників. Не менш важлива відмінність програми це можливість установки на різних системах комп'ютерів - ОС Windows, GNU / Linux і Mac OSX.

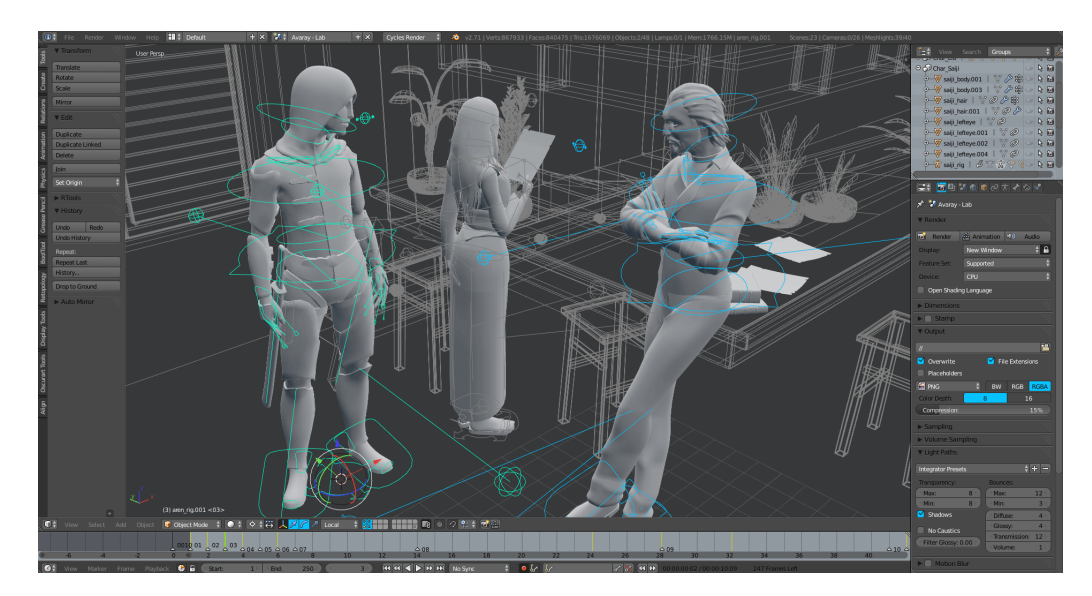

Рисунок 2.3 – Інтерфейс програми Blender (процес анімації гри)

В якості мови програмування додаток використовує Python, володіючи яким ви можете створювати власні інструменти, редагувати інтерфейс і сам принцип роботи програми. Як і у всіх програмах, користувач працює в свого роду сцені, або вьюпорте. Тут 3D модель безпосередньо створюється і редагується, а також обертається, переміщується, масштабується і т.д. Також тут відображаються всі зміни, пов'язані з процесами анімації, текстурування та візуалізації.

В програмі представлено практично всіма існуючими способами створення і роботи з об'ємними моделями. Доступно проектування об'єктів на основі примітивів, полігонів, NURBS-кривих, кривих Безьє, метасфер, булевих операцій, Subdivision Surface і базових інструментів для скульптінга. Як і в 3Ds Max, програма пропонує велику кількість різних модифікаторів, які застосовуються до моделі.

Анімація у програмі досить добре реалізована. У розпорядженні користувача такі інструменти, як ріггінг (скелетна анімація), інверсна кінематика, сіткова деформація, обмежувачі, ключові кадри, редагування вагових коефіцієнтів вершин і т.д. Відмінно реалізована динаміка твердих і м'яких тіл, а також анімація частинок.

Особливість цій програмі для 3D моделювання надає можливість створювати начерки різними типами кистей прямо у вікні програми. Поточне призначення такої функції - допомога у створенні 2D анімації, для чого ця функція також оснащена можливістю гнучкого налаштування, зокрема, роботи з шарами.

Надзвичайно цікава функція програми - вбудований ігровий движок для створення інтерактивних 3D додатків. А програмний інтерфейс програми Python API дозволяє самостійно вносити будь-які корективи в створювану гру.

Варто зазначити, що, не зважаючи на відкритий вихідний код і повну доступність додатка, Blender є досить потужним 3D редактором, який активно розвивається. Зараз він являє собою відмінну альтернативу дорогим додаткам і цілком справляється з поставленими завданнями[20-21,24].

### **2.4 Програма ZBrush**

ZBrush істотно відрізняється від інших програм для 3D моделювання, адже крім традиційної роботи з тривимірною графікою, тут використовується так звана псевдотривимірного, або 2,5D. За рахунок цієї унікальної особливості ZBrush практично не використовує можливості відеокарти, що істотно впливає на швидкість роботи. Замість цього основним ресурсом для програми є оперативна пам'ять комп'ютера, недолік якої може позначатися на продуктивності[25].

Ця програма надає унікальну можливість ліпити з "цифрової глини" будь-які високополігональні об'єкти. Все направлено на зручну і якісну роботу зі складними моделями без шкоди продуктивності. Подібний функціонал досить складний для освоєння, але дуже звичний для скульпторів.

ZBrush – 3D редактор, який відрізняється від звичних програм. Він використовує тільки одну техніку 3D моделювання - «тривимірне ліплення». Програма оснащена безліччю зручних функцій і інструментів для скульптінга, більшість з яких представлені у вигляді так званих кистей. З їх допомогою художник деформує поверхню моделі, вдавлюючи або видавлюючи конкретні ділянки моделі на свій розсуд, і таким чином формує бажаний об'єкт. ZBrush немає єдиного алгоритму побудови моделей, Це абсолютно творчий додаток, в якому можна працювати так, як забажає сам художник. У ньому немає потреби працювати з полігональної сіткою безпосередньо, адже реалізована можливість взаємодіяти на неї опосередковано.

ZBrush - це дуже гнучкий пакет 3D графіки, який можна налаштувати відповідно до своїх власних вподобань. Інтерфейс програми повністю програмуємо, налаштувати можна все, аж до розміру шрифту. Основна ідея ZBrush – якомога зблизити метод створення об'єктів до ліплення з глини. Таке цифрове ліплення зручне для моделювання людей, тварин, вигаданих персонажів і будь-яких органічних об'єктів. Проте, ZBrush може також використовуватися для твердотільного 3D моделювання і оснащений для цього спеціальними інструментами. Окрім формування моделей ZBrush дозволяє надавати їм колір, малюючи штрихами з глибиною. Програма дозволяє автоматично малювати тіні і відблиски так, що вони виглядають абсолютно натурально (рис. 2.4).

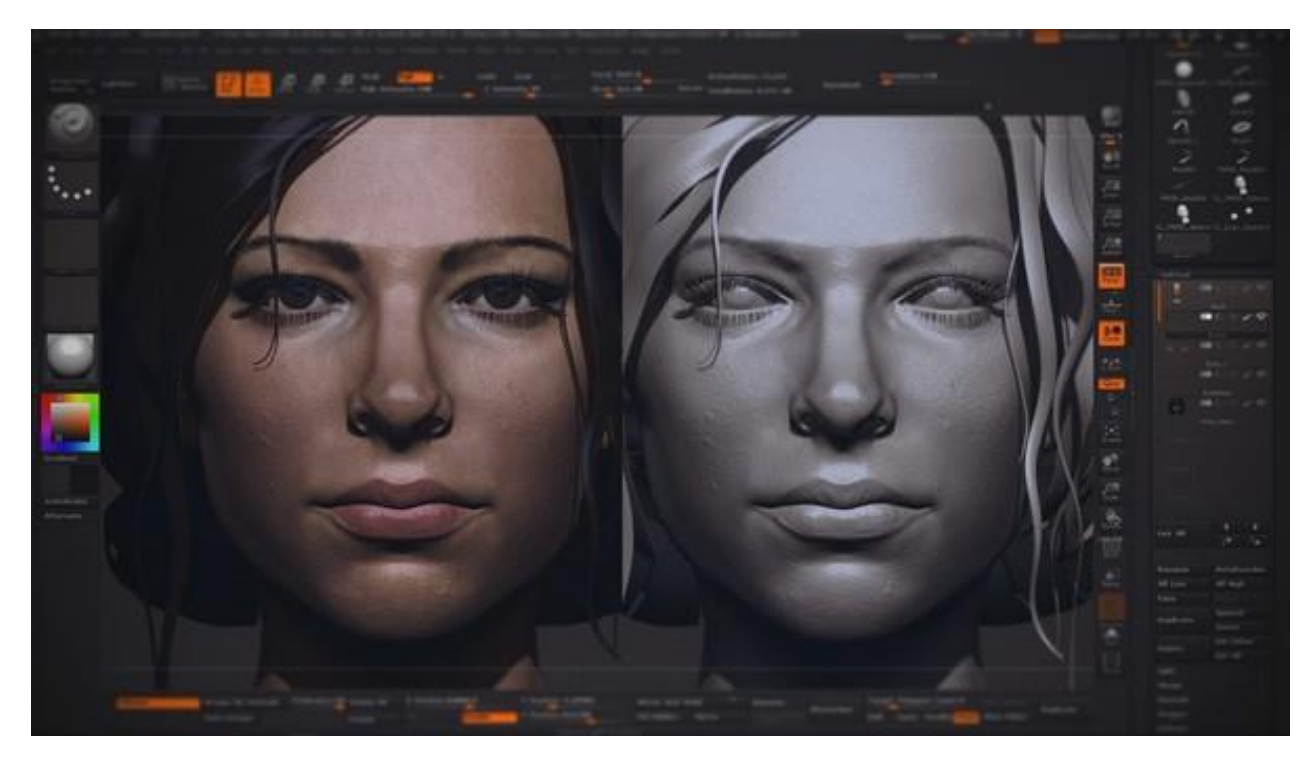

Рисунок 2.4 – Інтерфейс програми Zbrush (створення текстур і кольору)

# **3 РОЗРОБКА 3D МОДЕЛІ ТА АНІМАЦІЇ**

Тривимірне зображення є геометрична проекція об'ємної моделі на площину.

Існує кілька способів опису полігональної сітки:

а) Явне завдання багатокутників. Р - багатокутник.  $P = ((x1, y1, z1), (x2,$  $y2, z2, (x3, y3, z3), ..., (xn, yn, zn)$ . Причому точки в перерахуванні записуються строго в порядку обходу багатокутника. Остання n-я точка з'єднується з першою в запису. Фігура - це сукупність багатокутників.

$$
F = \{P_1, P_{2, \ldots, P_n}\}.
$$

Приклад:

$$
F = \{P_1, P_2, P_2\}.
$$
  
\n
$$
P_1 = ((x_1, y_1, z_1), (x_2, y_2, z_2), (x_7, y_7, z_7));
$$
  
\n
$$
P_2 = ((x_7, y_7, z_7), (x_6, y_6, z_6), (x_8, y_8, z_8), (x_9, y_9, z_9));
$$
  
\n
$$
P_3 = ((x_3, y_3, z_3), (x_4, y_4, z_4), (x_5, y_5, z_5), (x_6, y_6, z_6), (x_7, y_7, z_7)).
$$

б) За допомогою покажчиків в списку вершин. Складається попередній список вершин, не обов'язково по зростанню номерів.

$$
(x_1, y_1, z_1),
$$
  
\n $(x_2, y_2, z_2),$   
\n...  
\n $(x_9, y_9, z_9).$ 

У цьому списку жодна точка не повторюється двічі. Потім орієнтуючись на номер запису в списку вершин описують полігон.

> $P_1=(1, 2, 7)$ .  $P_2=(6, 7, 9, 8).$
Подібна запис займає менший обсяг пам'яті, і спрощує процес редагування фігури.

в) Список ребер. Явна завдання ребер. При явному завданні ребер також спочатку складається список вершин:

$$
V_1, V_2 \ldots V_{9.}
$$

На підставі цього списку складається список ребер:

$$
E_1 = \{1; 2\};
$$
  
\n
$$
E_2 = \{2; 7\};
$$
  
\n
$$
E_3 = \{7; 1\};
$$

У цьому записі для уникнення перетинів, вказується, якого полігону належить ребро і фіктивний параметр малювати або не малювати:

…

$$
E_1 = \{1; 2; P_1; a\};
$$
  
\n
$$
E_2 = \{2; 7; P_1; a\};
$$
  
\n
$$
E_3 = \{7; 1; P_1; P_2; a\}.
$$

Зі списку ребер записується полігон:

$$
P_1=( E_1, E_2, E_3);
$$
  
\n
$$
P_2=( E_7, E_4, E_5, E_6).
$$

Виходячи з сукупностей ребер виключивши перетину, складається опис полігональної сітки. Такий опис має обсяг не набагато більше, але обробляється з такою ж швидкістю.

# **3.1 Обґрунтування вибору середовища програмної реалізації**

Оскільки суть проекту полягає в створенні анімації, то найбільш відповідним пакетом для реалізації буде Autodesk Maya. Ця програма вимагає відповідної системи. Комп'ютер повинен мати сучасну відеокарту - GeForce GTX750 або краще, 4-х ядерний процесор Intel i5 або краще. Виробником рекомендується мати принаймні 8 Гб оперативної пам'яті і операційну систему Microsoft Windows 7 або 10.

Maya має велику кількість зручних функцій для реалізації різних методів анімації. Для розробки моделі будуть використовуватися стандартні інструменти обраного пакету. Для анімації буде реалізовано три методи анімації: створення ключових кадрів, анімація по траєкторії та найсучасніший - метод захоплення руху. Оскільки дана технологія вимагає додаткового спорядження і є важкодоступною та ресурсномісткою, у вигляді даних з датчиків будуть використані вже зафіксовані і записані дані, які надалі будуть прив'язані до розробленої моделі. У якості персонажа буде побудована малополігональна модель людини. Для реалізації анімації mocap використано дані захоплення руху з актора під час бігу.

Обрана програма має дуже зручний інтерфейс який містить всі необхідні інструменти для моделювання та створення анімації. Всі панелі із інструментами не перекривають робочу зону. В Maya є кілька режимів роботи із проектом: modeling для роботи із полігонами, rigging для створення скелету для анімації, animation для регулювання ключових кадрів, FX, rendering для опрацьовування моделі і створення кінцевого результату.

#### **3.2 Створення моделі**

Полігональне моделювання відноситься до пустотілих моделювання, де об'єкт має тільки обсяг, але всередині порожній. Це означає, що якщо ми змоделюємо куб, а потім видалимо одну зі стінок, то побачимо всередині порожнечу. Також є програми для твердотільного моделювання, де той же самий куб представлений у вигляді монолітного об'єкта. Алгоритми твердотільного моделювання краще підходять для моделювання механізмів при розробці техніки[31-32]. Отже, в роботі буде використовуватися полігональне моделювання.

Полігональне моделювання ґрунтується на створенні полігональної сітки, яка відображає структуру об'єкта. Суть полігонального моделювання в тому, що поверхні представляються у вигляді простих геометричних двовимірних примітивів - полігонів. Полігонами є трикутники, чотирикутники або інші прості багатокутники, що створюють межі об'єктів. Зазвичай використовують чотирикутники, але при створенні багато полігональної моделі складної форми чотирикутники перетворюються в трикутники шляхом створення ребра між протилежними вершинами. На цьому заснований метод тесселяції - кожен полігон ділиться на 4 частини, таким чином збільшуючи кількість ребер всередині полігону, тобто створення з одного полігону декількох. Якщо полігон чотирикутний, то алгоритми тесселяции дають більш якісний і передбачуваний результат. Згладжування дуже схоже на тесселяцию, але зі зміною кутів на більш тупі. Чим більше кількість полігонів, тим ближче модель до оригіналу. Цей принцип пояснюється тим, що більшість об'єктів (особливо органічних) мають округлі форми і, щоб домогтися округлості, створюється велика кількість ребер. Наприклад, шестигранник ще не схожий на циліндр, але зі збільшенням ребер фігура все більше буде приближається до форми циліндра[31]. Але чим більше кількість полігонів і дрібних деталей, тим більше пам'яті займає модель і потрібен потужний комп'ютер для обробки моделі і анімації, а також цей процес буде тривати довше. В зв'язку з цим в розробці буде створена малополігональна модель, для полегшення процесу обробки анімації.

## **3.2.1 Створення примітиву**

Створення моделі починається зі створення примітиву - простої геометричної фігури. За необхідністю можна створювати декілька примітивів, які потім приєднуються один до одного, формуючи один об'єкт. Найчастіше використовують куб та циліндр, тому що вони легко трансформуються. Сфера має складну форму для модулювання, бо вона має , які впливають на розташування полігонів. Таке з'єднання ліній не дозволяє сфері мати чіткі форми та після опрацьовування програмою (рендеру) модель приймає округлу форму, що може порушити створену форму моделі (рис. 3.1)

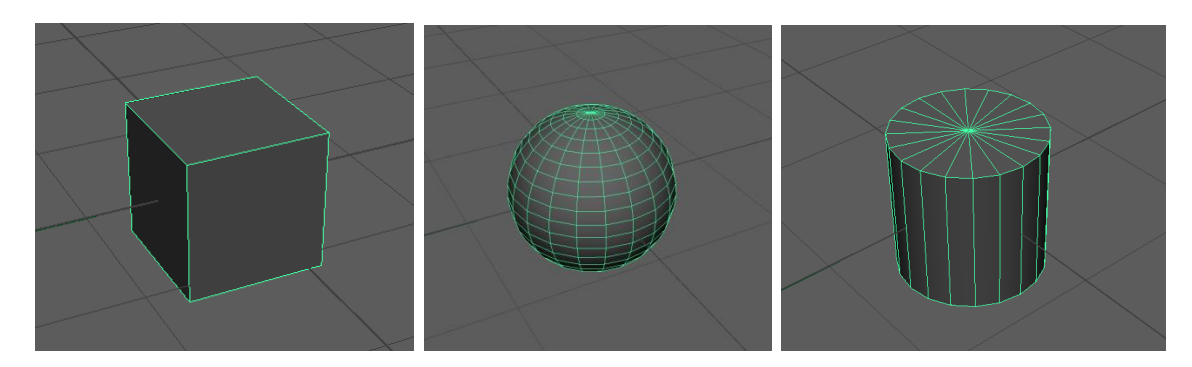

Рисунок 3.1 – Примітиви: а) куб; б) сфера; в) циліндр

Також як примітив використовують криві, які дуже зручні для створення складних деталей. В програмі є спеціальні інструменти які перетворюють криву таким чином, що вона формує об'ємний об'єкт.

# **3.2.2 Перетворення примітиву в модель**

Після створення примітиву - куба, за допомогою інструментів Maya змінюємо форму нашого об'єкту. У створеного об'єкта є свої параметри зазначені в спеціальному вікні. За допомогою зміни цих параметрів можна змінювати розмір об'єкта, його місце розташування, а також обертати об'єкт і додавати нові ребра. В Maya є кілька режимів роботи з полігонами: робота з вершинами, ребрами, площинами полігонів і цілим об'єктом. Ці режими дозволяють використовувати всі інструменти так, щоб маніпулювати конкретною частиною об'єкта.

За допомогою команди Extrude (екструдування) можна переміщати обрану частину об'єкта не відриваючи її. Візуально це виглядає як розтягування моделі.

Інструмент Insert Edge Loop Tool дозволяє розділити виділені полігони або ребра, розташовані в один ряд. При виборі даного інструменту Maya автоматично переходить до режиму редагування ребер.

Програма має багато інструметів для деформації об'єкта:

Bend (Вигин) - деформує об'єкт за рахунок його осьового вигину;

 Flare (Опуклість) - дозволяє збільшити або зменшити ступінь опуклості об'єкта;

 Sine (Синусоїдальна деформація) - деформує об'єкт за рахунок синусоїдальних збурень його поверхні в напрямку однієї з осей;

 Squash (Сплющення) - забезпечує сплющивание поверхні об'єкта в напрямку однієї з осей зі збереженням його початкового об'єму;

 Twist (Скручування) - змінює форму об'єкта шляхом застосування деформації скручування щодо однієї з його осей;

 Wave (Хвиля) - деформує об'єкт за рахунок синусоїдальних збурень його поверхні в двох напрямках з утворенням концентричних хвиль.

Ці деформатори допомагають легко змінювати форму моделі, вигинаючи або скручуючи її в задані сторони. При необхідності до об'єкта може бути застосовано відразу кілька деформацій - одержуваний результат при цьому найчастіше залежить від порядку проходження деформаторів.

Якщо майбутня модель симетрична або має декілька однакових елементів використовують функцію копіювання (Duplicate) та дзеркальне відображення елементу. Це скорочує час та гарантує абсолютно ідентичні елементи.

Для створення рук використовувався примітив - куб, пальці створювалися з циліндрів а потім приєднувалися до основної частини руки (рис. 3.2). Після моделювання однієї руки була створена друга за допомогою копіювання першої і застосуванням інструменту "дзеркальне відображення", щоб була різниця між лівою і правою кінцівкою.

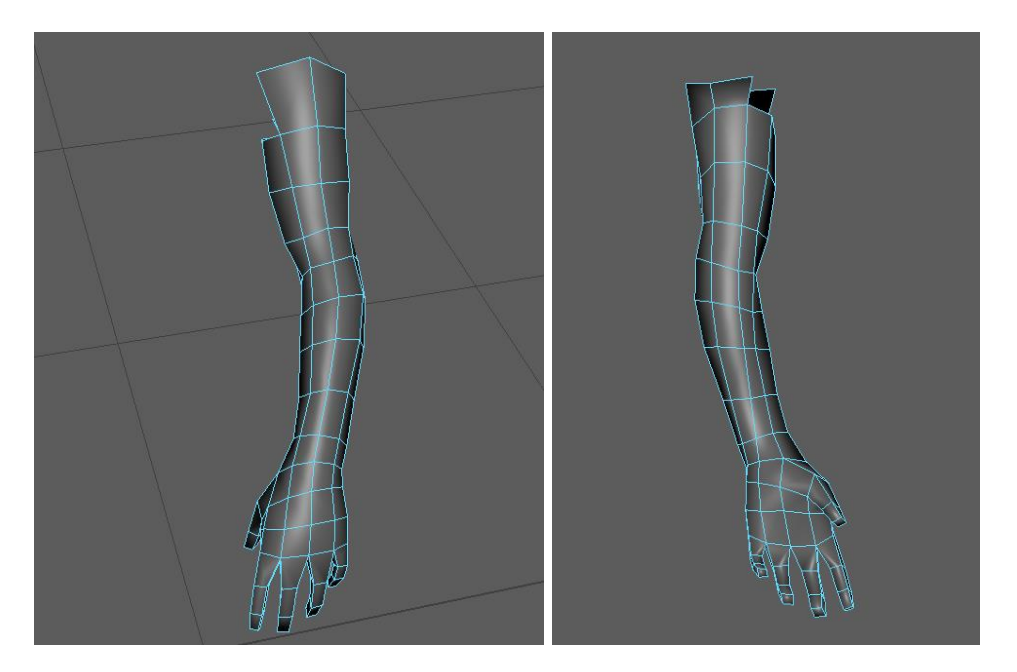

Рисунок 3.2 – Модель руки (а – вид зверху, б – вид знизу)

У програмі є інструмент Hide (заховати), який дозволяє прибрати зайві моделі для зручності роботи з іншими об'єктами. Цей інструмент дуже часто використовується в процесі моделювання. Перед тим як приступити до створення ніг, ховаємо всі створені раніше об'єкти.

Нижні кінцівки були сформовані аналогічно верхніх кінцівок, але без деталізації пальців для спрощення моделі (рис. 3.3).

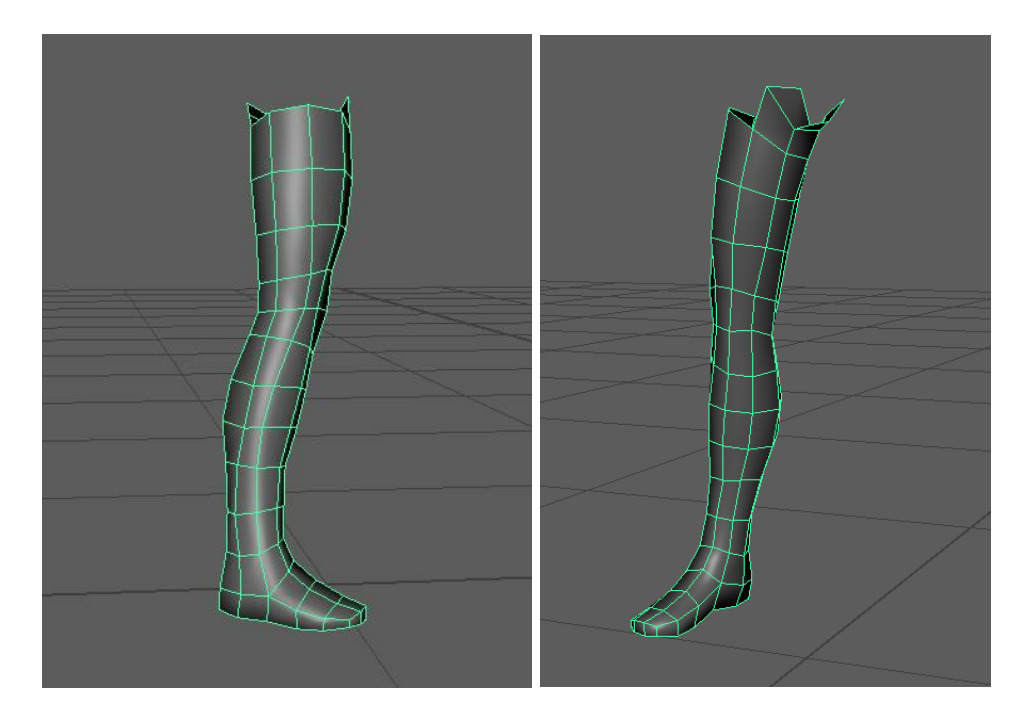

Рисунок 3.3 – Модель ноги (а – вид сбоку, б – перпектива)

Тіло та голову моделі було створено із куба. Всі елементи поєднані за допомогою функції Combine таким чимом, що образують один об'єкт та мають єдині вершини та ребра.

Зазвичай модель будують в Т-позі або А-позі. Це обумовлено тим, що всі суглоби персонажа повинні бути випрямлені, а частини тіла не перекривали один одного для зручності моделювання. Долоні рук спрямовані вниз, лінії рук і тіла повторюють контури букви «Т» або руки трохи нахилені (приблизно на 45 градусів) утворюючи букву «А». Ноги, не зведені разом, щоб працювати з тривимірним зображенням ніг. Також така поза зручна для створення одягу (рис. 3.4).

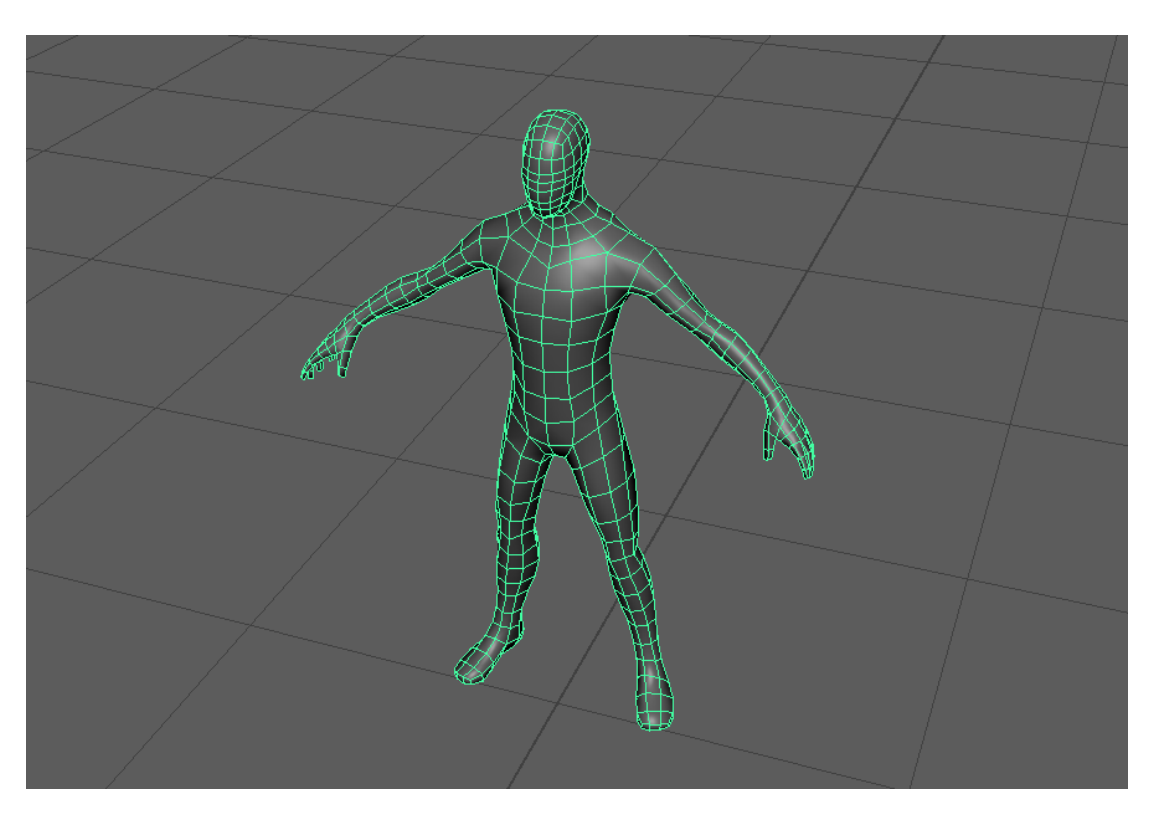

Рисунок 3.4 – Готова модель в А-позі (Low Poly)

# **3.3 Анімація моделі**

Основна перевага однорідних координат полягає у можливості попереднього обчислення матриці перетворень і застосуванні однократно результуючого перетворення до кожної точки зображення, що в цілому скорочує кількість необхідних обчислювальних операцій та спрощує їх апаратну реалізацію у системах комп'ютерної графіки.

Для найбільш загальних афінних перетворень матриця записується у такому вигляді:

$$
U_{\text{aff}} = \begin{bmatrix} a_{11} & a_{12} & 0 \\ a_{21} & a_{22} & 0 \\ a_{23} & a_{33} & 1 \end{bmatrix} \tag{3.1}
$$

де параметри нижнього рядка безпосередньо відповідають за зміщення, а решта – це параметри центроафінних перетворень.

Основна перевага однорідних координат полягає у можливості попереднього обчислення матриці перетворень і застосуванні однократно результуючого перетворення до кожної точки зображення, що в цілому скорочує кількість необхідних обчислювальних операцій та спрощує їх апаратну реалізацію у системах комп'ютерної графіки[9-11].

Перетворення об'єктів та перетворення систем координат тісно пов'язані між собою. Просторовий рух об'єктів завжди можна розглядати як рух в оберненому напрямку відповідної системи координат. Всі візуальні перетворення в полігональній 3D-графіці утворюються з матриць перетворень двомірних зображень.

Анімація тривимірних об'єктів представляється у вигляді зсуву точок на певний осей відстань відносно Х, Y, Z і здійснюється за допомогою матричних перетворень.

Перенос об'єкта у тривимірному просторі відбувається за вектором з координатами  $[x, y, z]$ , матриця перетворень буде:

$$
S = \begin{pmatrix} 1 & 0 & 0 & x \\ 0 & 1 & 0 & y \\ 0 & 0 & 1 & z \\ 0 & 0 & 0 & 1 \end{pmatrix},
$$
(3.2)

де  $x, y, z$  – координати вектора.

Якщо вектор дорівнює [0,0,0], тоді об'єкт залишиться на своєму місці.

Під час переміщення об'єкта у трьох вимірах змінюється одна координата відносно іншої. Тобто відбувається зсув в одному з 6 напрямів: X по Y, X по Z, Y по X, Y по Z, Z по X, Z по Y.

Всі 6 напрямів зсуву можна відобразити в одній матриці:

$$
S = \begin{pmatrix} 1 & S_{yx} & S_{zx} & 0 \\ S_{xy} & 1 & S_{zy} & 0 \\ S_{xz} & S_{yz} & 1 & 0 \\ 0 & 0 & 0 & 1 \end{pmatrix},
$$
(3.3)

де  $S_{ij}$  – реалізує зсув *і* відносно *j*.

Теоретично, поворот в трьох вимірах може бути комбінацією зсуву в 6 напрямках.

Поворот в тривимірному просторі описується матрицею повороту R, де  $R = R_x * R_y * R_z$ , де  $R_x, R_y, R_z$  - матриці повороту відносно осей x, y та z відповідно.

Матриці повороту відносно осей мають вигляд:

$$
R_{\chi}(\alpha) = \begin{pmatrix} 1 & 0 & 0 & 0 \\ 0 & \cos \alpha & \sin \alpha & 0 \\ 0 & -\sin \alpha & \cos \alpha & 0 \\ 0 & 0 & 0 & 1 \end{pmatrix},
$$
(3.4)

$$
R_{y}(\beta) = \begin{pmatrix} \cos \beta & 0 & -\sin \beta & 0 \\ 0 & 1 & 0 & 0 \\ \sin \beta & 0 & \cos \beta & 0 \\ 0 & 0 & 0 & 1 \end{pmatrix},
$$
(3.5)

$$
R_z(\gamma) = \begin{pmatrix} \cos \gamma & \sin \gamma & 0 & 0 \\ -\sin \gamma & \cos \gamma & 0 & 0 \\ 0 & 0 & 1 & 0 \\ 0 & 0 & 0 & 1 \end{pmatrix},
$$
(3.6)

де  $\alpha$ ,  $\beta$ ,  $\gamma$  – кути нахилу відповідно осей x, y та z.

Зміна розміру моделі відбувається через додатковий елемент, тобто. Дане перетворення виробляє часткову зміну масштабу. Загальна зміна масштабу виходить за рахунок використання четвертого діагонального елемента [34-36]:

$$
(x \quad y \quad z \quad 1) * \begin{pmatrix} 1 & 0 & 0 & 0 \\ 0 & 1 & 0 & 0 \\ 0 & 0 & 1 & 0 \\ 0 & 0 & 0 & S \end{pmatrix}, \tag{3.7}
$$

$$
S = \begin{pmatrix} \frac{1}{S} & 0 & 0 & 0 \\ 0 & \frac{1}{S} & 0 & 0 \\ 0 & 0 & \frac{1}{S} & 0 \\ 0 & 0 & 0 & 1 \end{pmatrix}.
$$
 (3.8)

# **3.3.1 Побудова скелету анімації**

Перш за все для реалізації анімації живих істот необхідно створити так званий скелет моделі, який буде позначати де знаходяться суглоби. Для цього використана функція Rigging у Motion Builder. За допомогою данного інструменту створюється скелет всередині моделі (рис. 3.5). Ця технологія застосовується не тільки до живих істот, а й неживих предметів, наприклад, техніки (ескаватор). Програма також дає можливість провести автоматичне створення скелету (Auto Rigging), що значно прискорює та спрощує цей крок. Але така функція ще не допрацьована, це робить її не надійною. Тому для створення якісної анімації слід самостійно розробити скелет для моделі.

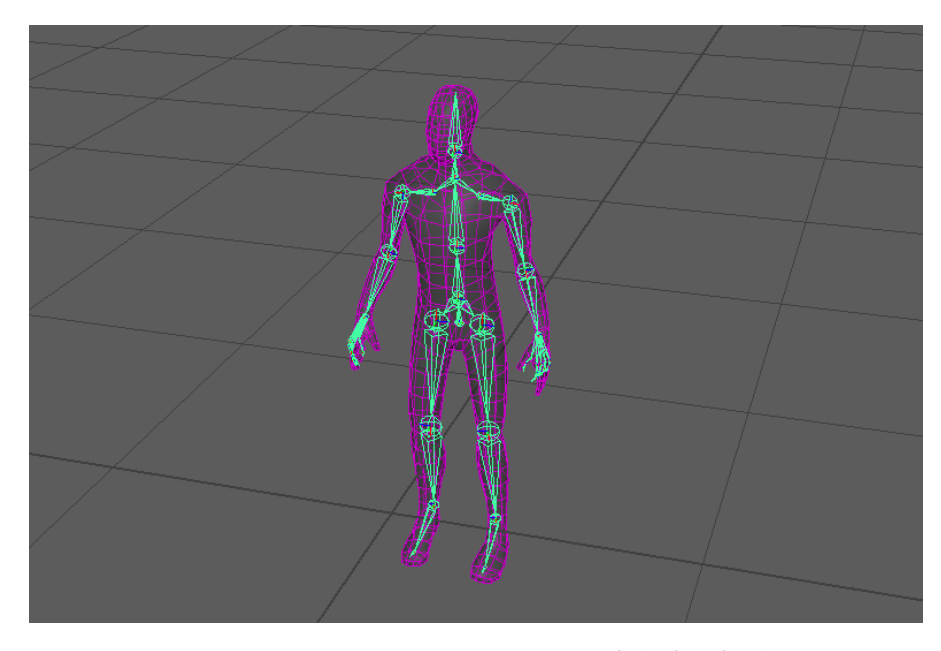

Рисунок 3.5 – Скелет моделі (Rigging)

Для того щоб модель повторювала рухи за своїм скелетом необхідно прив'язати скелет до моделі. Існує спеціальний інструмент Bind, який створює зв'язок між кожним суглобом та конкретними ребрами моделі. Тепер при анімації буде рухатися і скелет і модель. Важливо щоб у місцях, де знаходяться суглоби, у моделі було декілька ребр. Вони потрібні для гнучкості моделі.

На даному етапі проект збережений в двох екземплярах для реалізації різних методів анімації.

## **3.3.2 Створення ключових кадрів і анімація по траєкторії**

Спочатку створюється анімація моделі за ключовими кадрами. На панелі часу визначаємо ключові кадри. Цей метод вимагає живий приклад рухів, на основі яких буде створюватися анімація. У вигляді такого прикладу використано відеозапис ходьби людини. Достатньо реалізувати лише два кроки, які потім утворюють цикл рухів. Таким чином анімація буде повторюватися до тих пір поки її не зупинити.

Для реалізації анімації по траєкторії необхідно створити шлях у вигляді звичайної кривої і прив'язати модель до цього шляху за допомогою функції Attach motion path. Кривій автоматично присвоюються характеристики для анімації – на початку та кінці кривої відзначається номера кадрів старту та фіналу руху (рис. 3.6). В панелі редагування анімації по траєкторії можна змінити параметри взаємодії моделі і шляху, а саме створити нахил відносно шляху, налаштувати поворот моделі в сторону руху.

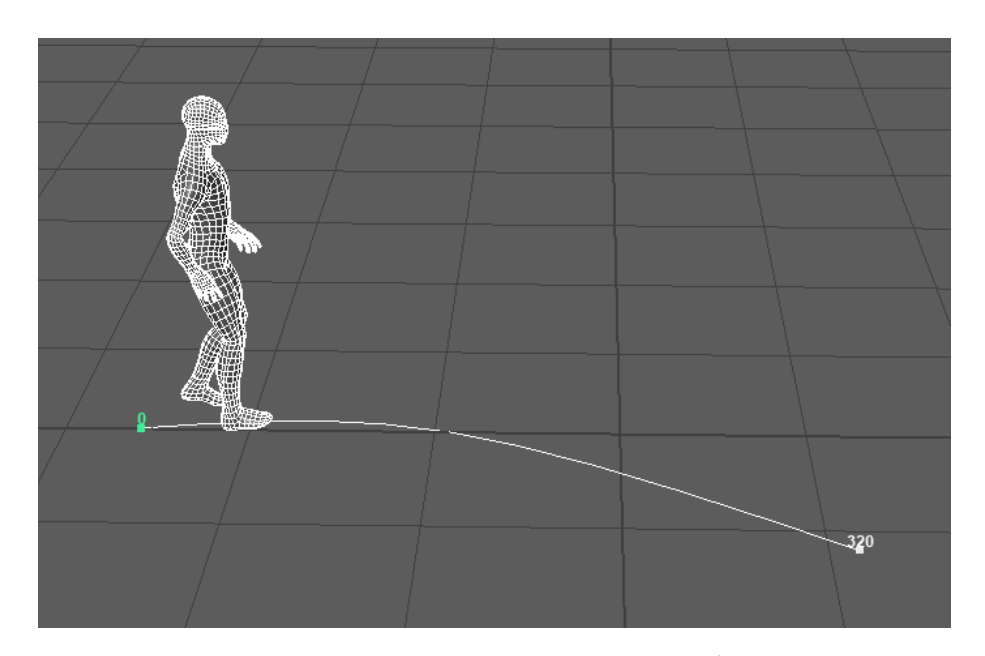

Рисунок 3.6 – Модель на траєкторії руху

# **3.3.3 Завантаження даних з датчиків захоплення руху**

Як альтернатива вже реалізованим методам анімації створена технологія mocap (захоплення руху). ісля етапу треба знайти необхідні зафіксовані дані та приєднати до проекту. Програма дозволяє працювати із технологією mocap (захоплення руху). Це означає що приєднання зафіксованих даних з датчиків до створеної моделі не викликатиме проблем.

Завантажуємо дані до проекту через команду Import, далі програма сама запропонує скелет для приєднання даних. В цей момент важливо, щоб у проекті був лише один єдиний скелет, бо після вибору інші зникатимуть.

## **3.3.4 Створення ролику**

Анімація майже готова, але треба ще відрегулювати швидкість руху та кількість кадрів у секунду. В програмі є зручна панель для управління кадрами Range Slіder. Для більш детального регулювання є такий інструмент як Graph Editor (рис. 3.7). За допомогою цієї панелі можливо відстежити прискорення руху у вигляді графіку. Цей графік можна змінювати, робити лінійним або навпаки - у вигляді параболи, додавати ключові точки коли швидкість моделі буде змінюватися.

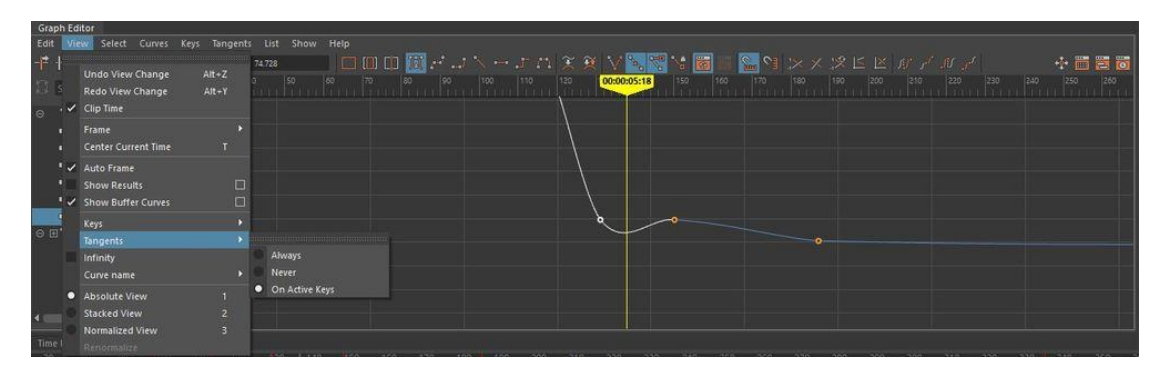

Рисунок 3.7 – Графік руху в панелі Graph Editor

Тестування проекту відбувається у вигляді прогляду анімації – відеоролику. Для запису ролика необхідно створити у сцені камеру та розмістити її у вигідному ракурсі. можна створити декілька камер, та налаштувати переключення між ними під час анімації. Для наглядності змістимо скелет на деяку відстань від моделі. Тепер легко відстежити як модель та скелет поводяться під час анімації (рис. 3.8).

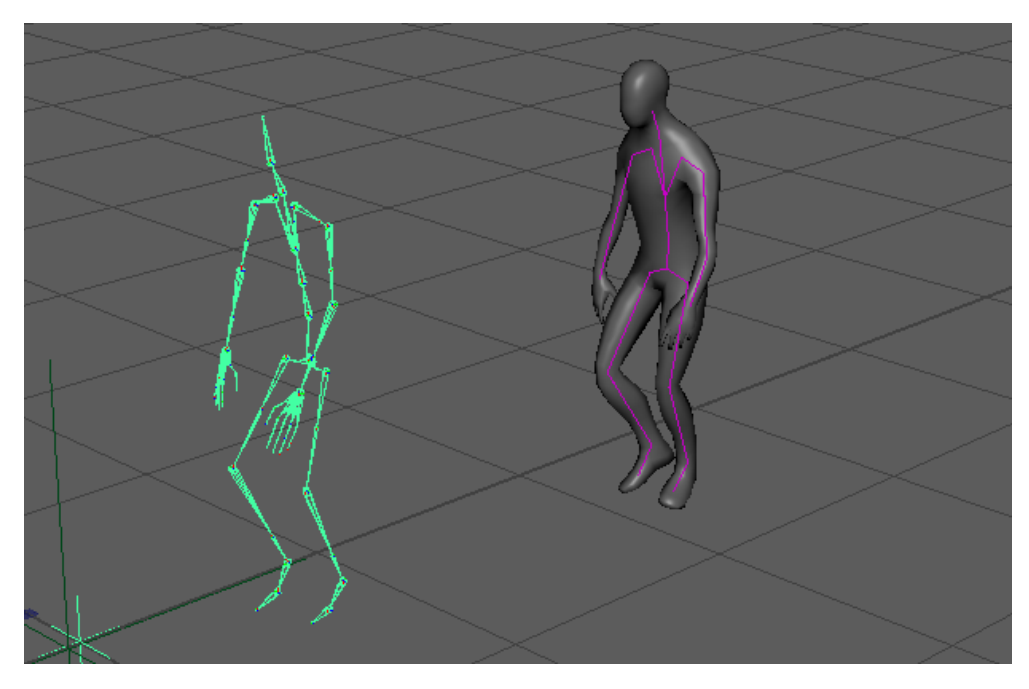

Рисунок 3.8 – Модель та скелет під час початку руху

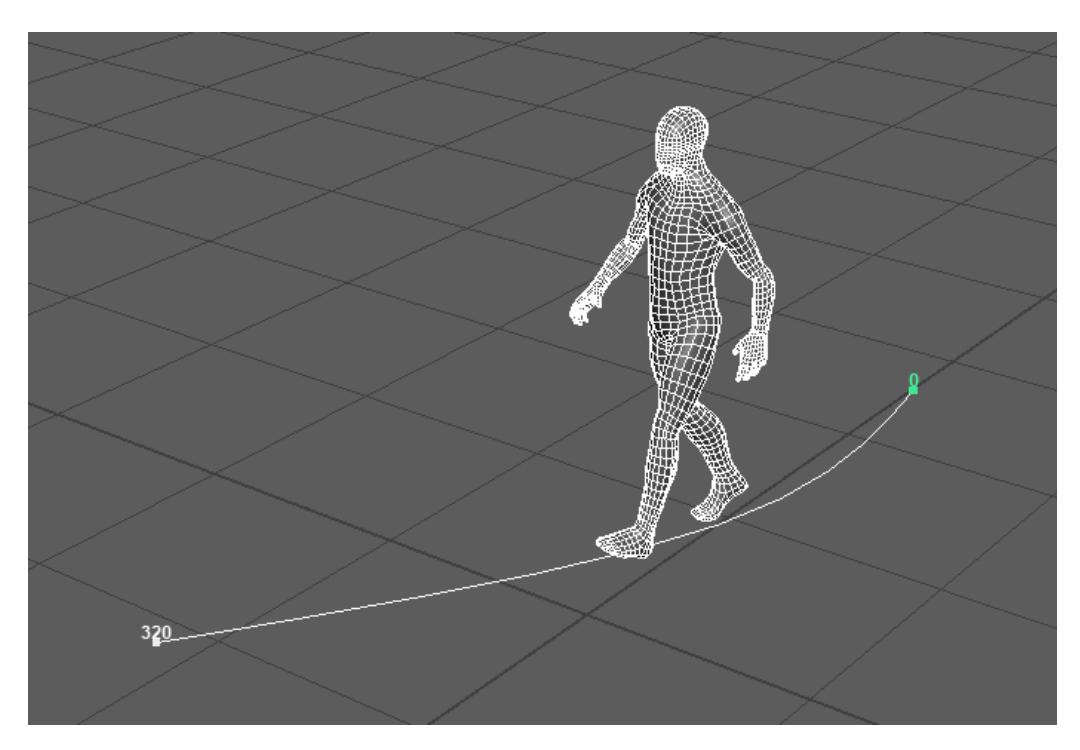

Рисунок 3.9 - Модель під час руху (метод сворення кадрів та анімації по траєкторії)

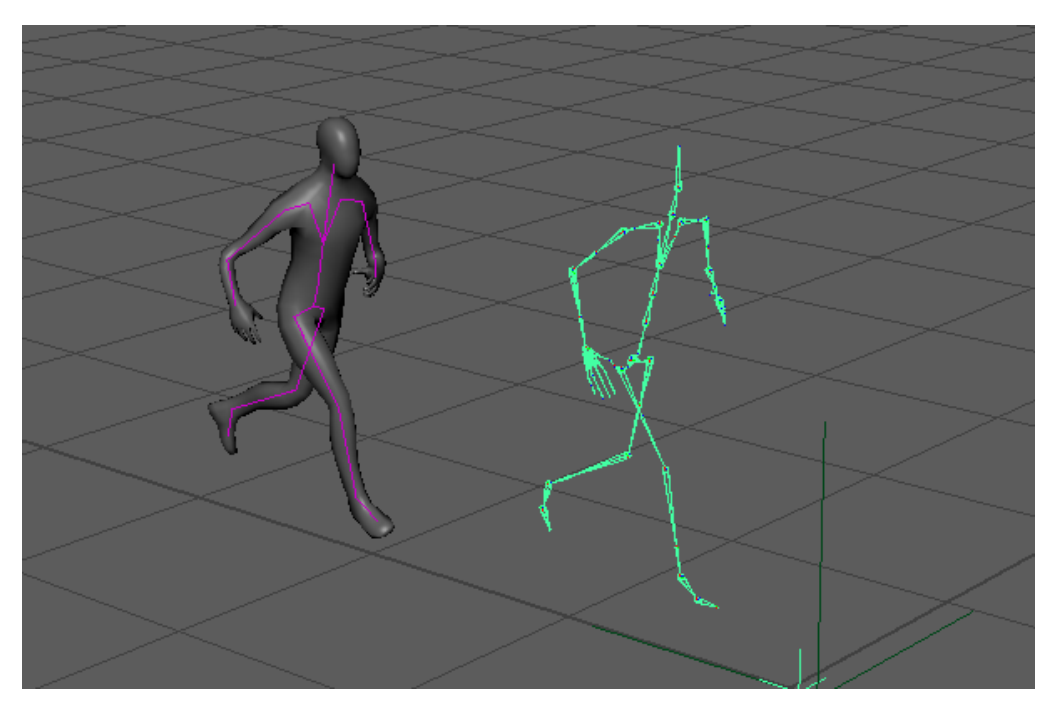

Рисунок 3.10 - Модель під час руху (метод захоплення рухів)

#### **4 ОХОРОНА ПРАЦІ**

Персональні ЕОМ типу IBM PC AT має наступні характеристики:

споживана потужність 350 Вт;

робоча напруга 220 В;

- напруга джерел живлення +12 В, -12 В, 5 В;
- робоча частота 50 Гц.

Виходячи з приведених характеристик, очевидно, що для користувача існує небезпека поразки електричним струмом у разі недбалого поводження з комп'ютером і порушення правил експлуатації (невиконання огляду відкритих частин ПЕВМ, що знаходяться під напругою або знятих для ремонту вузлів і т. д.).

Джерелами підвищеної небезпеки можуть служити наступні елементи:

розподільний щит;

джерела живлення;

У відповідності з ДСанПіН 3.3.2-007-98 [41] до легкої фізичної роботи відносяться всі види діяльності, вироблювані сидячи і не вимагаючи фізичної напруги. Робота користувача розробленого пакету програм відноситься до категорії Iа.

Згідно з ДСТУ Б А.3.2-13:2011 [42] приміщення для ПЕОМ по ступеню небезпеки поразки людини електричним струмом відноситься до приміщень без підвищеної небезпеки (немає струмопровідної полови, вогкості, підвищеної температури, можливості одночасного дотику до корпусів устаткування з "землею" і до струмонесучих частин).

У відповідності з НПАОП 0.00-7.15-18 [43] при обслуговуванні ПЕВМ мають місце фізичні і психофізичні небезпечні, а також шкідливі виробничі чинники:

 підвищене значення напруги в електричному ланцюзі, замикання якого може відбутися через тіло людини;

- підвищений рівень статичної електрики;
- підвищений рівень електромагнітних випромінювань;
- підвищена або знижена температура повітря робочої зони;
- підвищена або знижена рухливість повітря;
- підвищена або знижена вогкість повітря;
- відсутність або недолік природного світла;
- підвищена пульсація світлового потоку;
- недостатня освітленість робочого місця;
- підвищений рівень шуму на робочому місці;
- розумове перенапруження;
- емоційні навантаження;
- монотонність праці.

Щодо до впливу на довкілля, то програмний засіб, який було розлоблено під час дипломного проекту на довкілля ніяк не впливає.

# **4.2 Заходи щодо техніки безпеки**

Основним небезпечним чинником при роботі з ЕОМ є небезпека поразки людини електричним струмом, яка усугубляє тим, що органи чуття людини не можуть на відстані знайти наявності електричної напруги на устаткуванні.

Проходячи через тіло людини, електричний струм надає на нього складну дію, що є сукупністю термічної (нагрів тканин і біологічних середовищ), електролітичної (розкладання крові і плазми) і біологічної (роздратування і збудження нервових волокон і інших органів тканин організму) дій.

Ступінь ураження людини електричним струмом залежить від наступних факторів:

значення сили струму;

 електричного опору тіла людини і тривалості протікання через нього струму;

роду і частоти струму;

індивідуальних властивостей людини і навколишнього середовища.

Даним проектом передбачаються наступні технічні способи і засоби, застережливі поразки людини електричним струмом:

заземлення електроустановок;

занулення;

захисне відключення;

електричне розділення сітей;

використовування малої напруги;

ізоляція струмоведучих частин;

огорожа електроустановок.

Проведемо розрахунок заземлюючого пристрою.

Початкові дані для розрахунку заземлюючого пристрою:

- напруга установки, що заземляється, 220В;
- режим нейтралу мережі з ізольованою нейтралою;
- питомий опір ґрунту 100 Ом·м(суглинок);
- гранично допустимий опір заземлюючого пристрою 4 Ом;
- характеристика кліматичної зони (III):
	- а) середня багаторічна низька температура, <sup>°</sup>С- від -14 до -10;
	- б) тривалість замерзання вод, дні 150;

в) коефіцієнт сезонності для вертикального електроду завдовжки 3м -1,5.

Визначимо розрахунковий опір ґрунту (Ом·м) по формулі (4.1).

$$
\rho_{\text{pacu}} = \psi \cdot \rho = 1.5 \cdot 100 = 150O_M \cdot M \tag{4.1}
$$

де р - питомий опір ґрунту;

ψ<sup>i</sup> – кліматичний коефіцієнт, що враховує стан ґрунту під час вимірювань (таблиця 4 [47]).

Розрахуємо опір розтіканню одиночного трубчастого заземлювача по формулі (4.2).

$$
R_{s,1} = \left(\frac{\rho_{\text{pacu}}}{2 \cdot \pi \cdot l}\right) \cdot \ln(4 \cdot \frac{l}{d})\tag{4.2}
$$

де l – довжина заземлювача (l=5м);

 $d - \mu$ іаметр труби і стрижня (d=0,05м);

$$
R_{_{3.1}} = \left(\frac{\rho_{\text{pacu}}}{2 \cdot \pi \cdot l}\right) \cdot \ln(4 \cdot \frac{l}{d}) = \left(\frac{150}{2 \cdot 3, 14 \cdot 5}\right) \cdot \ln(4 \cdot \frac{5}{0,05}) = 28,6 \text{ OM}
$$

Розрахуємо кількість паралельно сполучених одиночних заземлювачей по формулі (4.3).

$$
n = \frac{R_{s,1}}{R_{oon} \cdot \eta} = \frac{28.6}{4 \cdot 0.47} = 15.2
$$
 (4.3)

де Rдоп=4. – самий допустимий опір заземлюючого пристрою; - коефіцієнт використовування ґрунтового заземлення (для шістки заземлювачей  $\eta$ =0,47).

Округлятимемо отримане значення у більшу сторону n=[15,2]=16. Розрахуємо довжину горизонтальної сполучної смуги по формулі (4.4).

$$
L = a \cdot (n-1) = 3 \cdot (16-1) = 45m \tag{4.4}
$$

де а – відстань між вертикальними заземлювачами (а=3м); n – кількість вертикальних заземлювачей (n=16). Розрахуємо опір сполучної смуги по формулі (5.5).

$$
R_n = \frac{\rho_{\text{pacu}}}{2 \cdot \pi \cdot l} \cdot \ln(\frac{L^2}{d \cdot h})
$$
\n(4.5)

де  $d - e$ квівалентний діаметр смуги шириною l=5 (d=0,05м); h – глибина заставляння смуги (h=0,8м).

$$
R_n = \frac{\rho_{\text{pacc}}}{2 \cdot \pi \cdot l} \cdot \ln(\frac{L^2}{d \cdot h}) = \frac{150}{2 \cdot 3,14 \cdot 5} \cdot \ln(\frac{45^2}{0,05 \cdot 0,8}) = 51,7 \text{ OM}
$$

Розрахуємо результуючий опір заземлюючого електроду з урахуванням сполучної смуги по формулі (5.6).

$$
R_{\scriptscriptstyle 2p} = \frac{R_{\scriptscriptstyle 3,1} \cdot R_{\scriptscriptstyle n}}{R_{\scriptscriptstyle 3,1} \cdot \eta_{\scriptscriptstyle n} + R_{\scriptscriptstyle n} \cdot n \cdot \eta_{\scriptscriptstyle 3}} \le R_{\scriptscriptstyle 0on} \tag{5.6}
$$

де n<sub>n</sub> – коефіцієнт використовування сполучної смуги (для 6-і заземлювачей $\eta_{n=0,27}$ ).

$$
R_{_{2p}} = \frac{R_{_{3,1}} \cdot R_{_n}}{R_{_{3,1}} \cdot \eta_{_n} + R_{_n} \cdot n \cdot \eta_{_3}} = \frac{26,6 \cdot 51,7}{26,6 \cdot 0,27 + 51,7 \cdot 16 \cdot 0,47} = 3,47
$$
OM

 $3,47<4 \Rightarrow$  умова забезпечення електробезпеки персоналу виконується.

Таким чином, остаточна кількість заземлювачей 15 шт.

## **4.3 Заходи, що забезпечують виробничу санітарію і гігієну праці**

Підвищення працездатності людини і збереження його здоров'я забезпечується стабільними метеорологічними умовами.

Мікроклімат виробничих приміщень – це поєднання температури, вогкості і швидкості руху повітря, а також температури навколишніх поверхонь. Значне коливання параметрів мікроклімату приводить до порушення систем кровообігу, нервової і пітовидільної, що може викликати підвищення або пониження температури тіла, слабкість, запаморочення і навіть непритомність.

В приміщенні для виконання робіт операторського типу, пов'язаних з нервово-емоційною напругою, проектом передбачається дотримання наступних нормованих величин параметрів мікроклімату (див. таблицю 5.1).

Таблиця 4.1 - Оптимальні параметри мікроклімату в робочій зоні виробничого приміщення для категорії робіт 1

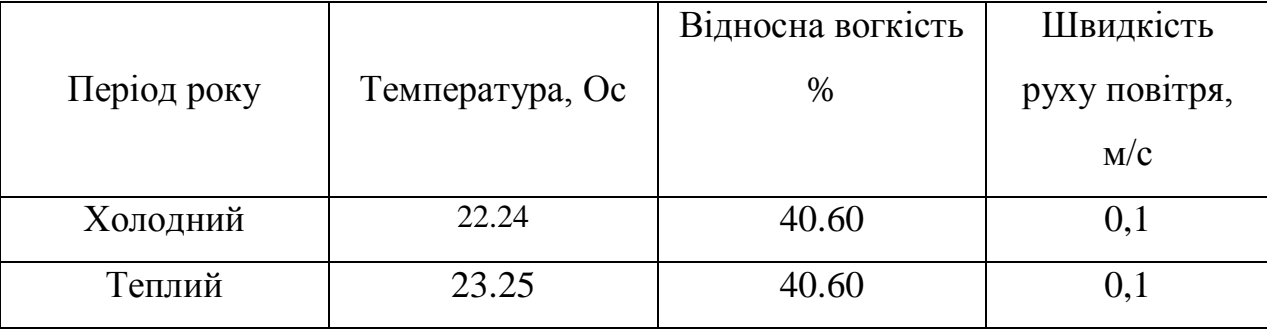

Оскільки в приміщенні немає джерел виділення шкідливих речовин, можна використовувати природну вентиляцію. Площа приміщення складає 18 м2. Для забезпечення прийнятних параметрів мікроклімату в приміщенні з такою площею можна використовувати 1 кондиціонер типу БК-2000.

Спектр випромінювання монітора комп'ютера включає рентгенівську, ультрафіолетову, інфрачервону області, а також широкий діапазон хвиль інших частот. Небезпека рентгенівського проміння нехтує мала, оскільки цей вид випромінювання поглинається речовиною екрану.

Для зниження дії електромагнітного випромінювання пропонується захист часом і відстанню. Захист часом передбачає обмеження часу перебування людини в зоні дії полів. Тривалість роботи на ПЕОМ повинна складати не більше 3.5–4.5 години.

Також необхідно забезпечити раціональне освітлення в робочому приміщенні. В проекті, що розробляється, передбачається використовувати суміщене освітлення. В світлий час доби приміщення освітлюватиметься через віконні отвори, в решту часу використовуватиметься штучне освітлення.

Штучне освітлення в робочому приміщенні передбачається здійснювати з використанням люмінесцентних джерел світла в світильниках загального освітлення, оскільки люмінесцентні лампи володіють високою світловою віддачею до 75 Лам/Вт і більш, тривалим терміном служби до 10000 годин, спектральним складом випромінюваного світла, близьким до сонячного.

Зорова робота оператора ПЕВМ відповідно до ДБН В.2.5-28-2018 [4] відноситься до розряду Va з світловим потоком Фл=3120 кожна. Нормована освітленість на робочому місці (Ен) при загальному освітленні складає 200 лк.

Проведемо розрахунок кількості світильників в робочому приміщенні завдовжки а=6 м, шириною b=3 м, заввишки с=4 м. Формула розрахунку штучного освітлення при горизонтальній робочій поверхні методом світлового потоку (4.7):

$$
\Phi_{\Lambda} = \frac{E_H \cdot S \cdot Z \cdot K}{N \cdot U \cdot M} \tag{4.7}
$$

де *Фл*– світловий потік, Лм;

*Ен*– нормована освітленість;

*S* – площа підлоги, кв.м;

*Z=1.1–1.3* - поправочний коефіцієнт світильника (для стандартних світильників);

*K*– коефіцієнт запасу, що враховує зниження освітленості в процесі експлуатації світильників;

*N* – число світильників;

*U=0.55–0.6* – коефіцієнт використовування, залежний від типу світильника, показника індексу приміщення і др.;

*M* – число ламп в світильнику.

З формули (4.7) виразимо N і визначимо кількість світильників для даного приміщення:

$$
N = \frac{E_H \cdot S \cdot Z \cdot K}{\Phi_A \cdot U \cdot M}
$$

$$
N = \frac{200 \cdot 18 \cdot 1, 2 \cdot 1, 5}{3120 \cdot 0, 6 \cdot 2} = 1,7
$$

Виходячи з цього, рекомендується використовувати 2 світильники. Світильники слід розміщувати рядами, бажано паралельно стіні з вікнами. Схема розташування світильників зображена на рис. (4.1).

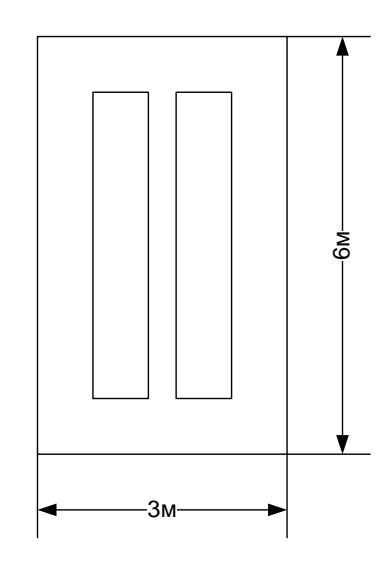

Рисунок 4.1 – Схема розташування світильників

Зниження шуму можна добитися раціонально розпланувавши приміщення, установкою устаткування на спеціальні амортизуючи прокладки. Згідно вимогам ДСН 3.3.6.037-99 [46] рівні звуку не повинні перевищувати 50 дБ.

Для зниження стомлюваності обслуговуючого персоналу в приміщеннях, де розташовані обчислювальні засоби передбачаються використовувати спокійні колірні поєднання і покриття, що не дають відблисків. Від електромагнітного випромінювання, витікаючого від ПЕОМ, використовуються захисні екрани.

Для забезпечення чистоти повітря і відповідних мікрокліматичних умов пропонується застосувати приточування-витяжну вентиляцію. Для зменшення дії шкідливих речовин і загазованості для роботи з розплавленими матеріалами робоче місце забезпечується примусовою витяжною вентиляцією. Цей метод забезпечує притоку потрібної кількості свіжого повітря(30 мм 3 /ч на одного працюючого).

Кількість повітря, яка необхідна подавати в приміщення для забезпечення необхідних параметрів повітряного середовища, визначається на підставі кількість тепла, вологи і шкідливих речовин, що поступають в приміщення, а також враховуючи видалення повітря місцевими відсмоктуваннями від устаткування, загальнообмінною вентиляцією.

### **4.4 Рекомендації по пожежній профілактиці**

Пожежі представляють небезпеку для життя людини і зв'язані як з матеріальними втратами, так і з відмовою засобів обчислювальної техніки, що спричиняє за собою порушення ходу технологічного процесу.

Горючими матеріалами в приміщенні, де розташовані ПЕОМ, є:

 поліамід - матеріал корпусу мікросхеми. Горюча речовина. Температура самозапалення 420 °С, енергія запалення 2мДж;

 полівінілхлорид - ізоляційний матеріал. Горюча речовина. Температура самозаймання 480 єС, енергія запалення 50мДж;

 склостоліт ДЦ - матеріал друкарської платні. Складногорючий матеріал;

 пластикат кабельний No.489 - матеріал ізоляції кабелю. Складногорючий матеріал. Температура самозаймання 1500 єС;

 плита деревостружкова - будівельний і обробний матеріал, матеріал з якого виготовлені меблі. Складнозапалений матеріал. Показник горючості 1.8;

 папір – довідкова і робоча документація, література. Горючий матеріал. Показник горючості більше 2.1.

Відповідно до ДСТУ Б В.1.1-36:2016 [48] приміщення відноситься до категорії В (пожежовибухонебезпечної).

Джерелами запалення можуть бути:

іскри при замиканні і розмиканні ланцюгів;

іскри і дуги коротких замикань;

 перегріви від тривалого перевантаження і наявності перехідного опору;

розряди статичної електрики.

Для того, щоб зупинити реакцію горіння, порушують умови її виникнення і підтримки. Звичайно для гасіння використовуються порушення двох основних умов сталого стану – пониження температури і режим руху газів. Пониження температури може бути досягнутий шляхом введення речовин, які поглинають багато тепла в результаті випаровування і дисоціації (наприклад, вода, порошки).

При повному тому, що згоряє органічних сполук утворюються С, SO, H Про, N,а при тому, що згоряє неорганічних з'єднань – оксиди. Залежно від температури плавлення і тривалості реакції можуть знаходиться або у вигляді розплавів (Al О, Ti О ), або підійматися в повітря у вигляді диму (P О, Na Про, MgO).

Склад продуктів неповного згоряє горючих речовин складений і різноманітний. Це можуть бути горючі речовини:

 $- H, 3, CH;$ 

атомарний водень і кисень;

різні радикали – ВІН, СН .

Продуктами неповного згоряє можуть бути також оксиди азоту, спирти, альдегіди, кетони і високотоксичні з'єднання, наприклад, синильна кислота.

Для захисту персоналу від дій небезпечних і шкідливих чинників пожежі проектом передбачено застосування промислового фільтруючого протигаза з коробкою марки В (жовтий).

До системи запобігання пожежі відносяться: запобігання утворення горючого середовища і освіти в горючому середовищі джерел запалення, забезпечення пожежебеспеки устаткування.

Щоб запобігти пожежі в обчислювальних центрах, проектом пропонується виконання наступних вимог:

 електроживлення ЕОМ має автоматичне блокування відключення електроенергії на випадок перегріву системи, що може бути результатом зупинки системи охолоджування і кондиціонування;

 система вентиляції обчислювальних центрів обладнується блокуючими пристроями, що забезпечують її відключення на випадок пожежі. Система обладнується вогнеперегороджуючими клапанами;

 застосування устаткування, що задовольняє вимогам електростатичної іскробезпеки [44];

 після закінчення роботи, перед закриттям приміщення, всі електроустановки і персональні комп'ютери відключаються від сіті електроживлення;

в приміщеннях обчислювальних центрів забороняється:

1) влаштовувати електророзетки на основах, що згоряють;

2) використовувати синтетичні доріжки і килими;

3) користуватися побутовими електронагрівальними приладами;

4) захаращувати евакуаційні виходи і проходи;

5) влаштовувати на вікнах глухі грати;

6) залишати без нагляду включену в електромережу апаратуру, що використовується для вимірювань і нагляду.

Для протипожежного захисту проектом пропонується обладнати приміщення площею 18 м<sup>2</sup>, яке відноситься до категорії В, автоматичною протипожежною сигналізацією із застосуванням датчиків сповіщення РІД-1 (оповіщувач димовий іонізаційний) в кількості 1 штуки і застосовується в первинних засобах пожежегасінні. Площа контрольована оповіщувачем 150 м<sup>2</sup>.

Крім того, необхідно проводити навчання робочого персоналу правилам пожежної безпеки.

Розрахуємо вірогідність виникнення пожежі у виробничому приміщенні у разі запалювання транзистора:

де л – інтенсивність відмов пожежеопасних ЕРІ;

T – час роботи пожежеопасного ЕРІ за оцінюваний інтервал часу;

Pкз/отк - умовна вірогідність виходу ЕРІ в стан короткого замикання при його відмові;

Qвоспл - вірогідність запалювання ЕРІ, що знаходиться в стані короткого замикання;

Pзащ – вірогідність відмови захисту пожежеопасного ЕРІ. Якщо захист відсутній, Pзащ приймається рівній 1.

Вірогідність виникнення пожежі у разі запалювання транзистора:

$$
Q = 1 \cdot 10^{-6} \cdot 1 \cdot 10^{-4} \cdot 0.1 \cdot 1 \cdot 10^{-4} = 1 \cdot 10^{-15}
$$

Розрахована вірогідність виникнення пожежі значно менше допустимої, яка склада $\rm \epsilon~1{\cdot}10^{-6}.$ 

В даному розділі були проаналізовані небезпечні і шкідливі виробничі чинники, що роблять вплив на персонал, розроблені заходи щодо техніки безпеки, заходу, забезпечуючи виробничу санітарію і гігієну праці, а також заходи щодо пожежної профілактики.

### **ВИСНОВКИ**

У рамках дипломної роботи розглянуто актуальний стан технологій 3D візуалізації. Складений алгоритм дій, за яким було створено комп'ютерну тривимірну мало полігональну модель людини та розроблено і реалізовано три різні методи анімації: створення ключових кадрів, анімації по траєкторії та метод захоплення рухів.

Проаналізовано технології візуалізації стосовно практичності в розробці анімації та перспективності використання, і як результат зроблено висновок, що на сьогоднішній день немає більш якісної та ефективної анімації ніж методом захоплення рухів. При анімації живих істот метод створення ключових кадрів і анімація по траєкторії пов'язані між собою, та дуже складні при реалізації. Метод захоплення рухів є самостійним та автоматизованим, тому досить точно передає найменші рухи, які складно відстежити людині. Це підтверджує, що технологія Motion capture значно прискорює і полегшує процес анімації 3D персонажів і тварин.

Практична значущість роботи – виявлення найбільш якісної та ефективної візуалізації через реалізацію трьох методів анімації, скорочення часу на реалізацію анімації, підтвердження результативності методу анімації Motion capture.

Перспективи дослідження методу анімації Motion capture можуть бути пов'язані із реалізацією інтерактивної анімації тривимірної моделі, тобто створення якісної візуалізації в реальному часі з ціллю зменшення часу обробки.

В результаті проведеної роботи було зроблено аналіз умов праці, шкідливи та небезпечних чинників, з якими стикається робітник. Було визначено параметри і певні характеристики приміщення для роботи над запропонованим проектом написаному в кваліфікаційній роботі, описано, які заходи потрібно зробити для того, щоб дане приміщення відповідало

необхідним нормам і було комфортним і безпечним для робітника. Приведені рекомендації щодо організації робочого місця, а також важливу інформацію щодо пожежної та електробезпеки. Була наведена схема, розміри приміщення та наведено значення температури, вологості й рухливості повітря, необхідна кількість і потужність ламп та інші параметри, значення яких впливає на умови праці робітника, а також – наведені інструкції з охорони праці, техніки безпеки при роботі на комп'ютері.

## **ПЕРЕЛІК ДЖЕРЕЛ ПОСИЛАНЬ**

1) 3D графика познание и творчество [Електронний ресурс]. – Режим доступу: [https://sites.google.com/site/vseeo3dgrafike/istoria/istoria](https://sites.google.com/site/vseeo3dgrafike/istoria/istoria-vozniknovenia-i-razvitia)[vozniknovenia-i-razvitia](https://sites.google.com/site/vseeo3dgrafike/istoria/istoria-vozniknovenia-i-razvitia)

2) Топньюс24, Конвейер спецэффектов на фабрике грез [Електронний ресурс]. – Режим доступу: [https://www.topnews24.ru/1517-konvejjer](https://www.topnews24.ru/1517-konvejjer-specjeffektov-na-fabrike-grez.html)[specjeffektov-na-fabrike-grez.html](https://www.topnews24.ru/1517-konvejjer-specjeffektov-na-fabrike-grez.html)

3) life-prog, История развития трехмерного моделирования графики [Електронний ресурс]. – Режим доступу: [https://life-prog.ru/1\\_27218\\_istoriya](https://life-prog.ru/1_27218_istoriya-razvitiya-trehmernogo-modelirovaniya.html)[razvitiya-trehmernogo-modelirovaniya.html](https://life-prog.ru/1_27218_istoriya-razvitiya-trehmernogo-modelirovaniya.html)

4) Компьютерная графика [Електронний ресурс]. – Режим доступу: <http://webdesignz.ru/KomputernayaGrafika/komputernaya-grafika-v-medicine>

5) Газета, Яна Хлюстова, Будущее медицины в формате 3D [Електронний ресурс]. – Режим доступу: [https://www.gazeta.ru/science/2015/06/03\\_a\\_6743914.shtml](https://www.gazeta.ru/science/2015/06/03_a_6743914.shtml)

6) 3D LAB, 3D-технологии в медицине [Електронний ресурс]. – Режим доступу: [https://3dlab.clinic/news/preimusestva-primenenia-3d-tehnologij-v](https://3dlab.clinic/news/preimusestva-primenenia-3d-tehnologij-v-medicine)[medicine](https://3dlab.clinic/news/preimusestva-primenenia-3d-tehnologij-v-medicine)

7) Павлова М. О. Анімація графічних об'єктів у технології захоплення рухів / М. О. Павлова // Радіоелектроніка та молодь у ХХI столітті: 23 міжнародний молодіжний форум, 16-18 квітня 2019 р.-154 с.

8) Habr, Работа с Motion Capture данными, cleaning/чистка [Електронний ресурс]. – Режим доступу:<https://habr.com/ru/post/135755/>

9) Путятин Е. П. Обработка изображений в робототехнике / Е. П. Путятин, С. И. Аверин. – М.: Машиностроение, 1990. – 320 с.

10) Гороховатский В. А. Структурный анализ и интеллектуальная обработка данных в компьютерном зрении: монография / В. А. Гороховатский. – Х.: Компания СМИТ, 2014. – 316 с.

11) Путятін Є. П. Методи та алгоритми комп'ютерного зору: навч. посіб. / Є. П. Путятін, В. О. Гороховатський, О. О. Матат. – Х.: ТОВ «Компанія СМІТ», 2006. – 236 с.

12) Компьютерра, Motion Capture [Електронний ресурс]. – Режим доступу:<https://old.computerra.ru/terralab/multimedia/532492/>

13) Детектирование движения в видеопотоке на FPGA [Електронний ресурс]. – 2018. – Режим доступу: https://habr.com/ru/post/323258/.

14) Ашанин Н. Распознавание лиц [Електронний ресурс] / Николай Ашанин. – 2016. – Режим доступу: [https://habr.com/ru/company/epam\\_systems/blog/343514/.3D](https://habr.com/ru/company/epam_systems/blog/343514/.3D)

15) Smartprint, Сферы применения 3D –печати [Електронний ресурс]. – Режим доступу:<https://3dsmart.com.ua/blog/sfery-primeneniya-3d-pechati>

16) Sero Density, Reality Virtual Studio and Augmented Reality Solution [Електронний ресурс]. – Режим доступу: [https://www.zerodensity.tv/product](https://www.zerodensity.tv/product-brief/)[brief/](https://www.zerodensity.tv/product-brief/)

17) ВИРТУАЛЬНАЯ РЕАЛЬНОСТЬ. ОБЗОР [Електронний ресурс]. – 2018. – Режим доступу: https://vr-j.ru/stati-i-obzory/virtualnaya-realnost-obzor/.

18) Чувиков Д.А., Феоктистов В.П., Остроух А.В. Исследование 3D форматов хранения данных в интеллектуальных системах виртуальной реальности // Международный журнал экспериментального образования:

Технические науки, 2015. – № 3 (часть 3) – С.: 416-420с.

19) Зенг В. А. ОБЗОР И СРАВНЕНИЕ ПРОГРАММ 3D - МОДЕЛИРОВАНИЯ // Научное сообщество студентов XXI столетия. ТЕХНИЧЕСКИЕ НАУКИ: сб. ст. по мат. XXVII междунар. студ. науч.-практ. конф. № 12(26). URL: [http://sibac.info/archive/technic/12\(26\).pdf](http://sibac.info/archive/technic/12(26).pdf)

20) 3ddevice, Обзор программ для 3D-моделирвоания [Електронний ресурс]. – Режим доступу: 3ddevice.com.ua

21) Tproger, Что такое виртуальная реальность: свойства, классификация, оборудование — подробный обзор области [Електронний ресурс]. – Режим доступу:<https://tproger.ru/translations/vr-explained/>

22) Новые функции 3DS Max 2020 [Електронний ресурс]. – 2019. – Режим доступу: https://render.ru/ru/news/post/15506.

23) Обзор интерфейса Maya [Електронний ресурс]. – 2017. – Режим доступу: http://uroki-maya.ru/2/obzor-interfeysa-maya.

24) Blender - редактор 3D: возможности [Електронний ресурс] – Режим доступу: http://pro-spo.ru/information-required-to-install/3163-blender-redaktor-3d-vozmozhnosti.

25) Что такое ZBrush? [Електронний ресурс]. – 2019. – Режим доступу: http://zbrush3d.info/about-zbrush.

26) Cpd3d, 3D анимация [Електронний ресурс]. – Режим доступу: <http://cpu3d.com/animation/>

27) Masked brothers «Анимация в трехмерной графике». [Електронний ресурс]. – Режим доступу: [http://www.maskedbrothers.ru/articles/animation\\_basic/](http://www.maskedbrothers.ru/articles/animation_basic/)

28) Livejournal, Технология Motion Capture. [Електронний ресурс]. – Режим доступу: [https://masterok.livejournal.com](https://masterok.livejournal.com/)

29) ProGamer [Електронний ресурс]. – Режим доступу: <https://www.progamer.ru/dev/motioncapture.htm>

30) А. Ю. Дѐмин, А. В. Кудинов, КОМПЬЮТЕРНАЯ ГРАФИКА [Електронний ресурс]. – Режим доступу:<http://compgraph.tpu.ru/3d.htm>

31) Джамбруно М. Тривимірна (3D) графіка і анімація / Марк Джамбруно. – М.: Вильямс, 2002. – 640 с.

32) Ливны Б. Mental ray для Maya, 3ds max и XSI / Боаз Ливны., 2008. – 894с.

33) Мараффи К. Создание персонажей в Maya. Моделирование и анимация / Крис Мараффи. – Москва: Вильямс, 2004. – 660 с.

34) Трехмерные преобразования и проекции [Електронний ресурс] – Режим доступу: [http://compgraph.tpu.ru/3d.htm.](http://compgraph.tpu.ru/3d.htm)

35) Трансформации по матрицам и кватернионам [Електронний ресурс]. – 2012. – Режим доступу: [https://gamedev.ru/code/articles/faq\\_matrix\\_quat?page=4.](https://gamedev.ru/code/articles/faq_matrix_quat?page=4)

36) Rosen D. Линейная алгебра для разработчиков игр [Електронний ресурс] / David Rosen. – 2011. – Режим доступу: [https://habr.com/ru/post/131931/.](https://habr.com/ru/post/131931/)

37) Верстак В. А. Видеосамоучитель 3ds max (+DVD) / В. А. Верстак. – Санкт Петербург : Питер, 2008. – 336 с.

38) Голованов Н. Н. Геометрическое моделирование / Н. Н. Голованов. – Москва : Издательство Физико-математической литературы, 2002. – 472 с.

39) Макаров Е. Г. Mathcad: учебный курс / Е. Г. Макаров. – СанктПетербург : Питер, 2009. – 384 с.

40) Морозов А. Д. Введение в теорию фракталів / А. Д. Морозов. – Москва – Ижевск : Институт компьютерных исследований, 2002, 160 с.

41) ДСанПіН 3.3.2-007-98 Державні санітарні правила і норми. Гігієнічні вимоги до організації роботи з візуальними дисплейними терміналами електронно-обчислювальних машин Режим Доступу- : <https://zakon.rada.gov.ua/rada/show/v0007282-98>

42) ДСТУ Б А.3.2-13:2011Система стандартів безпеки праці. Будівництво. Електро безпечність. Загальні вимоги.

43) Режим доступу- :<https://zakon.rada.gov.ua/laws/show/z0633-12>

44) НПАОП 0.00-7.15-18 Вимоги щодо безпеки та захисту здоров`я працівників під час роботи з екранними пристроями Міністерство доходів і зборів України Наказ від 05.09.2013 р. № 443 "Про затвердження Примірної інструкції з охорони праці під час експлуатації електронно-обчислювальних машин") Режим доступу- : [https://zakon.rada.gov.ua/laws/show/%D0%BD%D0%BF%D0%B0%D0%BE%D](https://zakon.rada.gov.ua/laws/show/%D0%BD%D0%BF%D0%B0%D0%BE%D0%BF_0.00-7.15-18) [0%BF\\_0.00-7.15-18](https://zakon.rada.gov.ua/laws/show/%D0%BD%D0%BF%D0%B0%D0%BE%D0%BF_0.00-7.15-18)

45) ДСТУ 7237:2011. Система стандартів безпеки праці. Електробезпека. Загальні вимоги та номенклатура видів захисту. Режим доступу- :<https://zakon.rada.gov.ua/laws/show/ru/z0052-13>

46) ДБН В.2.5-28-2018. Природне і штучнеосвітлення. Режим доступу - :<https://zakon.rada.gov.ua/rada/show/v0168667-06>

47) ДСН 3.3.6.037-99 Державні санітарні норми виробничого шуму, ультразвуку та інфразвуку. Режим Доступу-: <https://zakon.rada.gov.ua/rada/show/va037282-99>

ДБН В.1.2-12-2008 Система забезпечення надійності та безпеки будівельних об`єктів. Будівництво в умовах ущільненої забудови. Вимоги безпеки. Режим доступу- : [https://zakon.rada.gov.ua/rada/show/v0385661-08](https://zakon.rada.gov.ua/rada/show/v0385661-08%208) 

49) ДСТУ Б В.1.1-36:2016 «Визначення категорій приміщень, будинків та зовнішніх установок за вибухопожежною та пожежною небезпекою». Наказ від 15.06.2016 №158. Режим доступу: www. URL: <https://zakon.rada.gov.ua/rada/show/v0158858-16>
#### **Додаток А Комп'ютерна презентація**

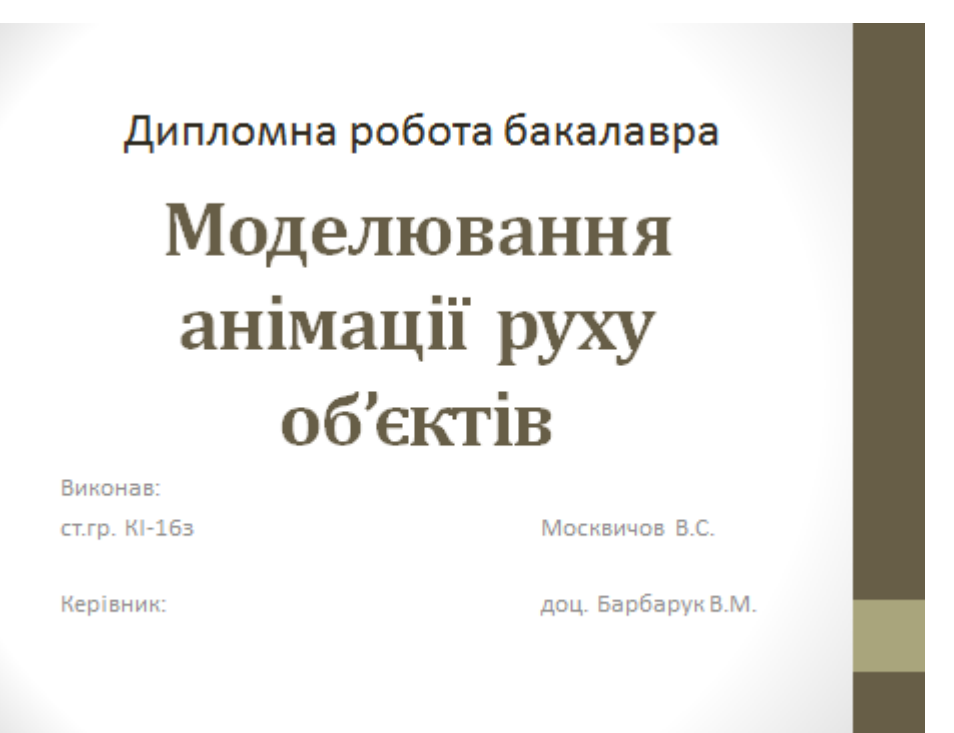

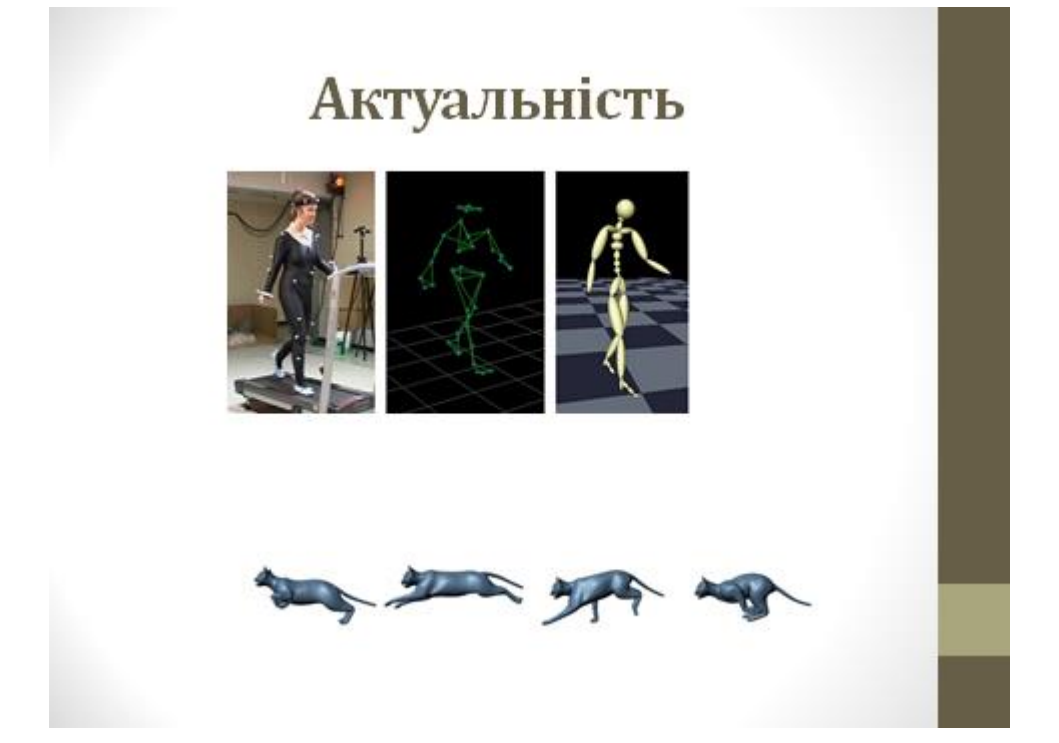

#### Постановка задачі

- √проаналізувати сучасні методи анімації тривимірних об'єктів у комп'ютерних системах;
- √провести огляд програмного забезпечення для реалізації 3D анімації;
- √розробити 3D моделі та реалізувати анімацію різними методами;
- √проаналізувати результати роботи.

#### Переваги та недоліки типів даних у 3D моделюванні

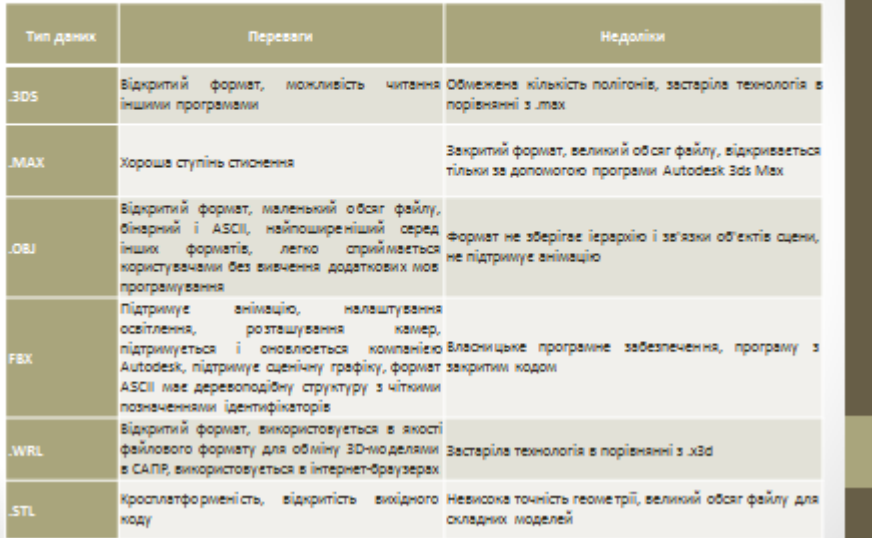

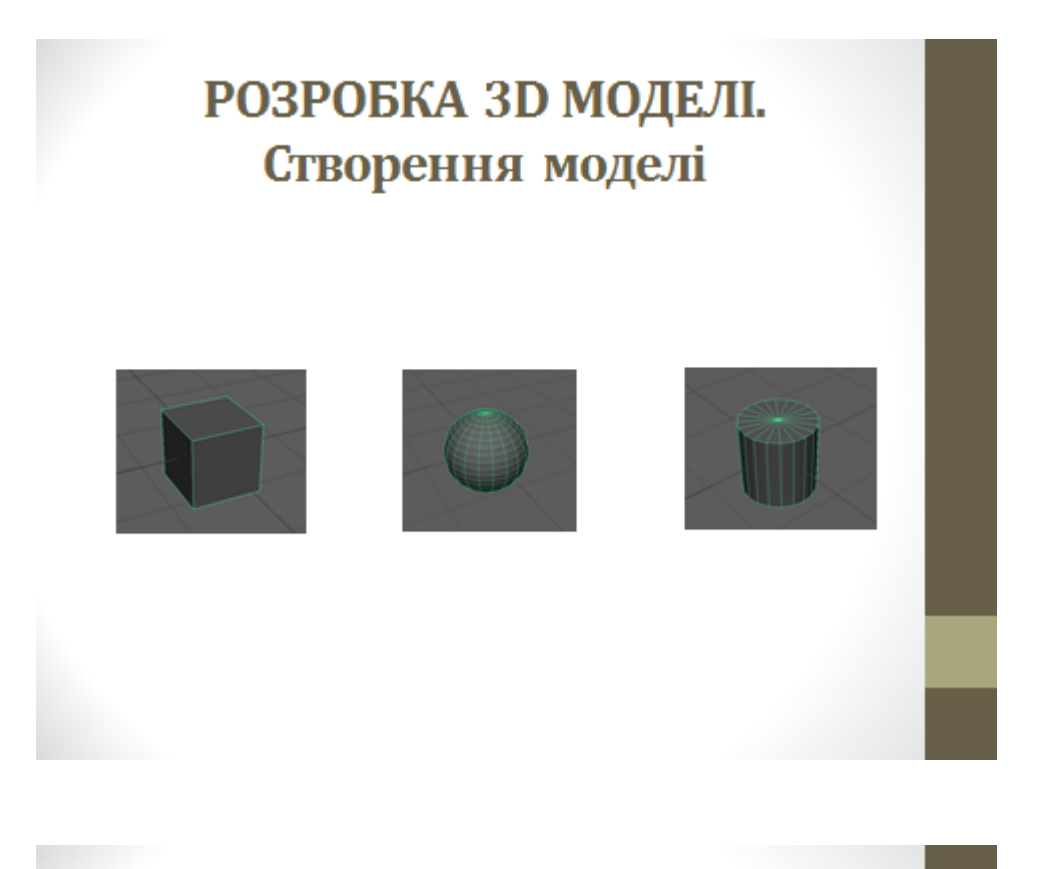

РОЗРОБКА ЗД. Перетворення примітиву в модель

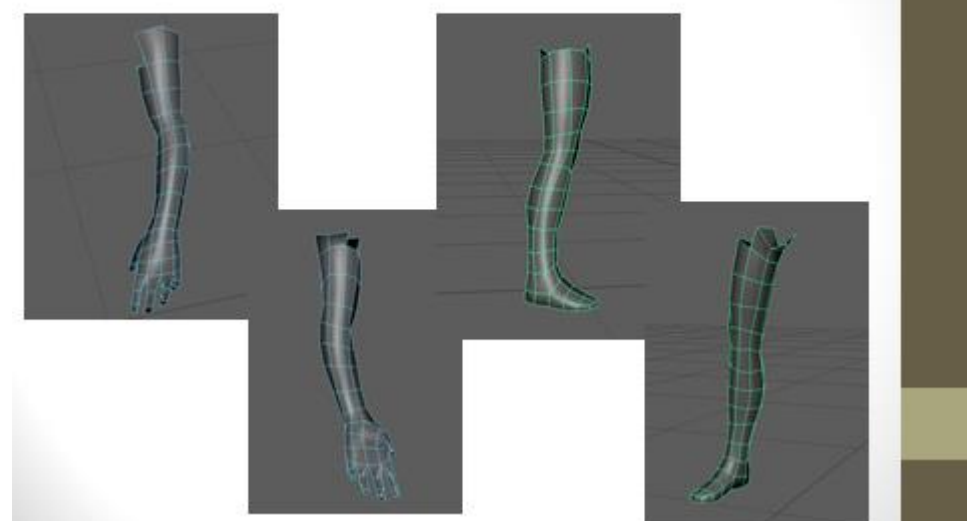

## РОЗРОБКА ЗД МОДЕЛІ. Готова модель в A-позі (Low Poly)

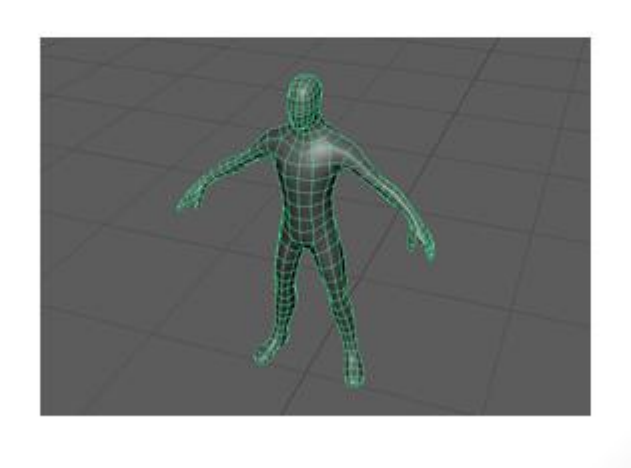

## АНІМАЦІЯ МОДЕЛІ. Побудова скелету анімації

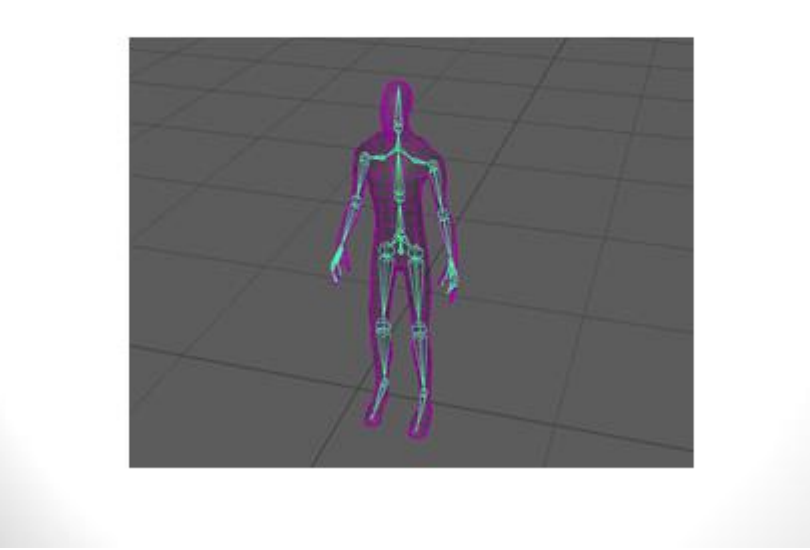

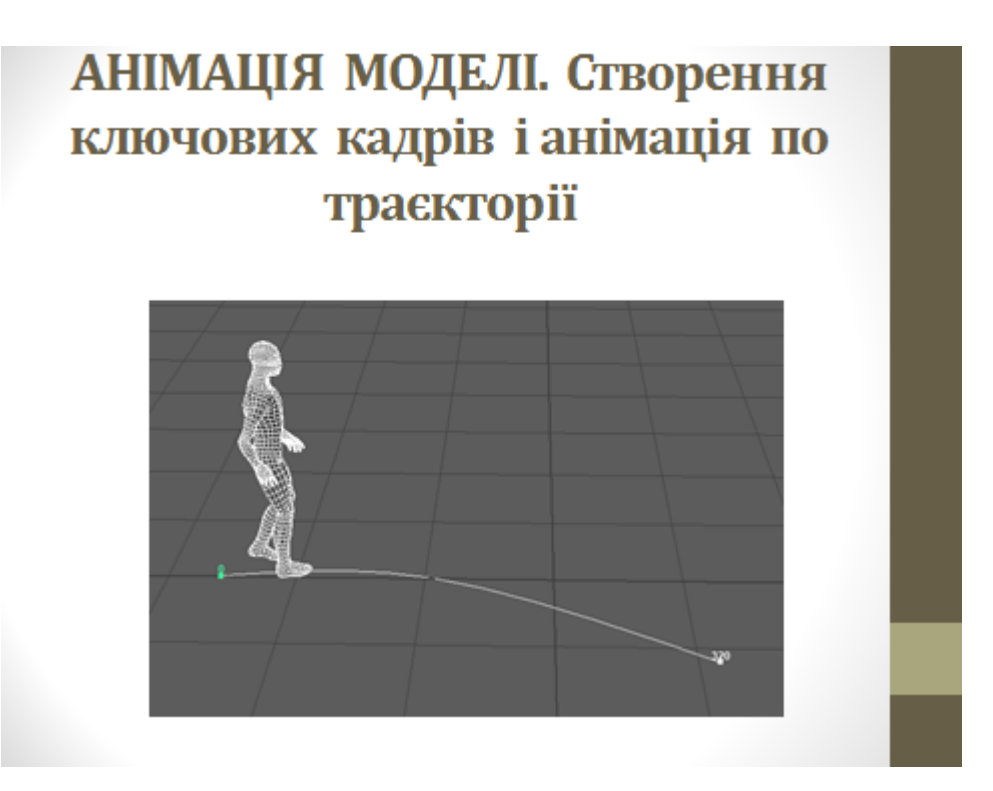

# АНІМАЦІЯ МОДЕЛІ. Створення ролику

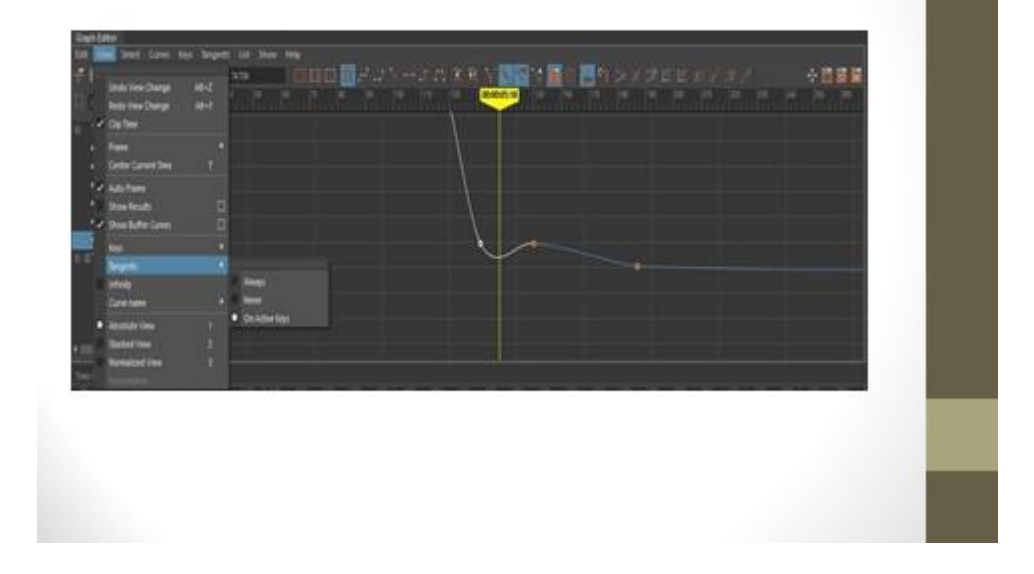

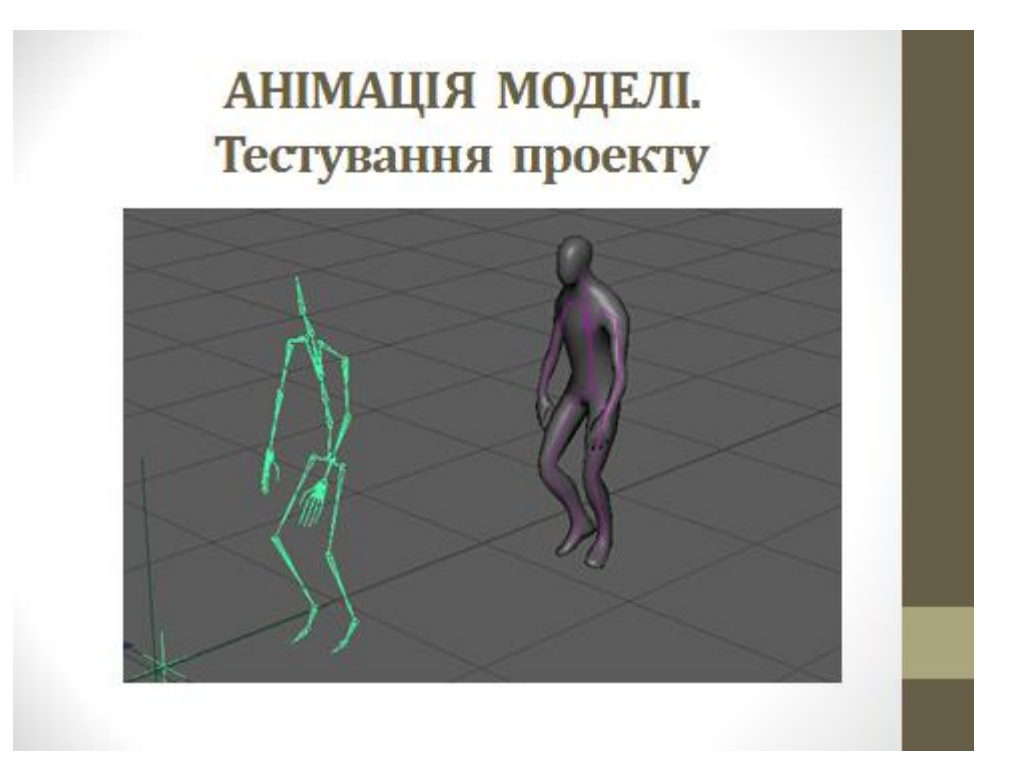

# АНІМАЦІЯ МОДЕЛІ. Модель під **час руху**

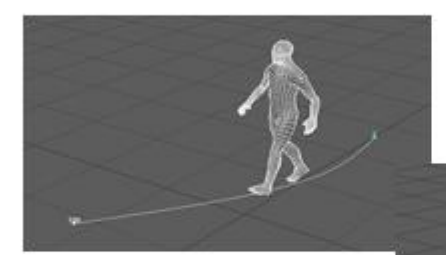

метод створення кадрів та анімації по траєкторії

метод захоплення рухів

#### Висновки

У рамках дипломної роботи розглянуто актуальний стан технологій ЗD візуалізації. Складений алгоритм дій, за яким було створено комп'ютерну тривимірну мало полігональну модель людини та розроблено і реалізовано три різні методи анімації: створення ключових кадрів, анімації по траєкторії та метод захоплення рухів.

Практична значущість роботи - виявлення найбільш якісної та ефективної візуалізації через реалізацію трьох методів анімації, скорочення часу на реалізацію анімації, підтвердження результативності методу анімації Motion capture.

Перспективи дослідження методу анімації Motion capture можуть бути пов'язані із реалізацією інтерактивної анімації тривимірної моделі, тобто створення якісної візуалізації в реальному часі з ціллю зменшення часу обробки.